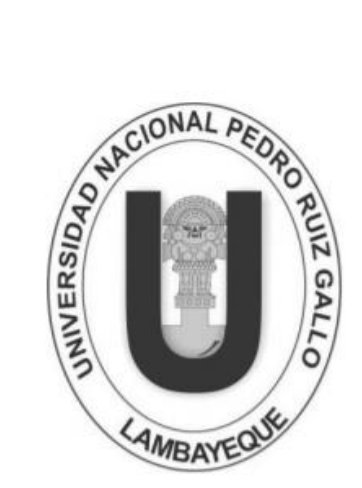

## UNIVERSIDAD NACIONAL "PEDRO RUIZ GALLO"

**FACULTAD DE INGENIERIA CIVIL, SISTEMAS Y ARQUITECTURA** 

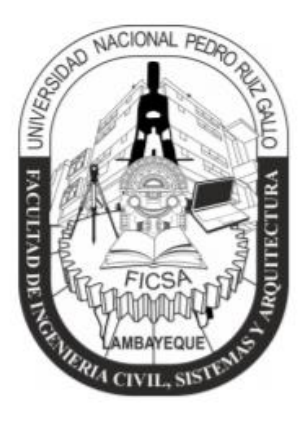

## **ESCUELA PROFESIONAL DE INGENERÍA DE SISTEMAS**

**"ANÁLISIS Y MEJORA DE PROCESO CRÍTICO DE PROSPECCIÓN EN BANCO PICHINCHA - LIMA"**

## **TRABAJO DE SUFICIENCIA PROFESIONAL**

**PRESENTADA PARA OBTENCIÓN DEL TÍTULO PROFESIONAL DE:**

# **INGENIERO DE SISTEMAS**

PRESENTADO POR EL BACHILLER: **TULLUME CASTILLO, JORGE ENRIQUE AUTOR**

**ING. ARTEAGA LORA, ROBERTO CARLOS ASESOR**

> **LAMBAYEQUE – PERU 2021**

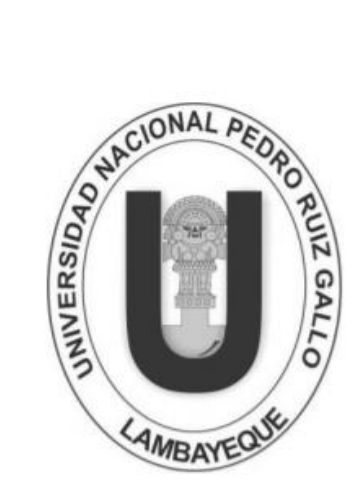

## UNIVERSIDAD NACIONAL "PEDRO RUIZ GALLO"

**FACULTAD DE INGENIERIA CIVIL, SISTEMAS Y ARQUITECTURA** 

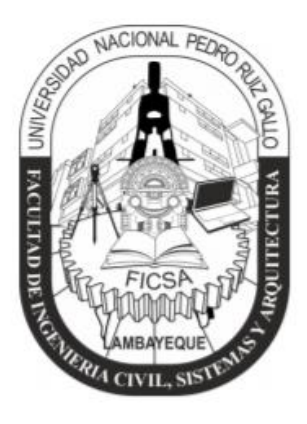

## **ESCUELA PROFESIONAL DE INGENERÍA DE SISTEMAS**

**"ANÁLISIS Y MEJORA DE PROCESO CRÍTICO DE PROSPECCIÓN EN BANCO PICHINCHA - LIMA"**

## **DR. ING. SAMILLÁN AYALA, ALBERTO ENRIQUE PRESIDENTE DE JURADO**

## **MG. ING. SAAVEDRA SALAZAR, OMAR WILTON PRIMER JURADO**

## **DR. ING. OLAVARRIA PAZ, JESUS BERNARDO SEGUNDO JURADO**

Línea de Investigación: Sistemas de Información

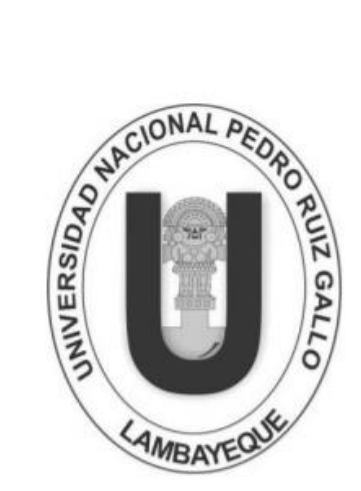

## **UNIVERSIDAD NACIONAL** "PEDRO RUIZ GALLO"

**FACULTAD DE INGENIERIA CIVIL, SISTEMAS Y ARQUITECTURA** 

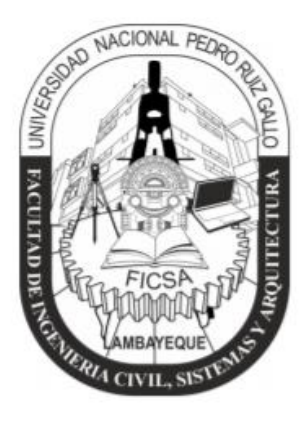

## **ESCUELA PROFESIONAL DE INGENERÍA DE SISTEMAS**

**"ANÁLISIS Y MEJORA DE PROCESO CRÍTICO DE PROSPECCIÓN EN BANCO PICHINCHA - LIMA"**

> **ING. ARTEAGA LORA, ROBERTO CARLOS ASESOR**

**TULLUME CASTILLO, JORGE ENRIQUE BACHILLER EN ING. SISTEMAS**

#### *Dedicatoria*

## *A Dios,*

*Por darme la vida y estar siempre conmigo guiándome en mi camino. Gracias por permitirme disfrutar este día junto con mi familia que son las personas que más amo y gracias por sus infinitas bendiciones que derramada cada día sobre nosotros.*

*A mis padres,*

*Por ser los principales promotores de mis sueños y que gracias a sus enseñanzas y ejemplo soy quien soy ahora. Gracias a ellos por confiar y creer en mí y en mis expectativas, gracias a ellos por siempre desear y anhelar siempre lo mejor para mí.*

*A mis abuelos,*

*Por ser las personas más maravillosas que conocí y por siempre darme consejos muy sabios. Y los que ahora están en el cielo, sé que se sentirán orgullosos de poder lograr mis metas de manera ética y honesta.*

#### *Agradecimientos*

*Agradezco sobre todo a Dios por permitirme estar hoy aquí, por bendecirnos todos los días, por guiarnos a lo largo de nuestra existencia, ser el apoyo, refugio y fortaleza en aquellos momentos de dificultad y de debilidad.*

*Gracias a mis padres: José y Juana; por ser los principales motores de mis sueños, por confiar en mí, por los consejos que me han brindado, y los valores que me han inculcado durante toda mi vida.*

*Agradezco a los docentes de la Escuela Profesional de Ingeniería de Sistemas de la Universidad Nacional Pedro Ruiz Gallo, por haber compartido sus conocimientos a lo largo de mi preparación en la carrera, de manera especial, al Ing. Roberto Arteaga, asesor de mi informe de trabajo de suficiencia profesional, quien me ha guiado con paciencia y rectitud como docente.*

## ÍNDICE

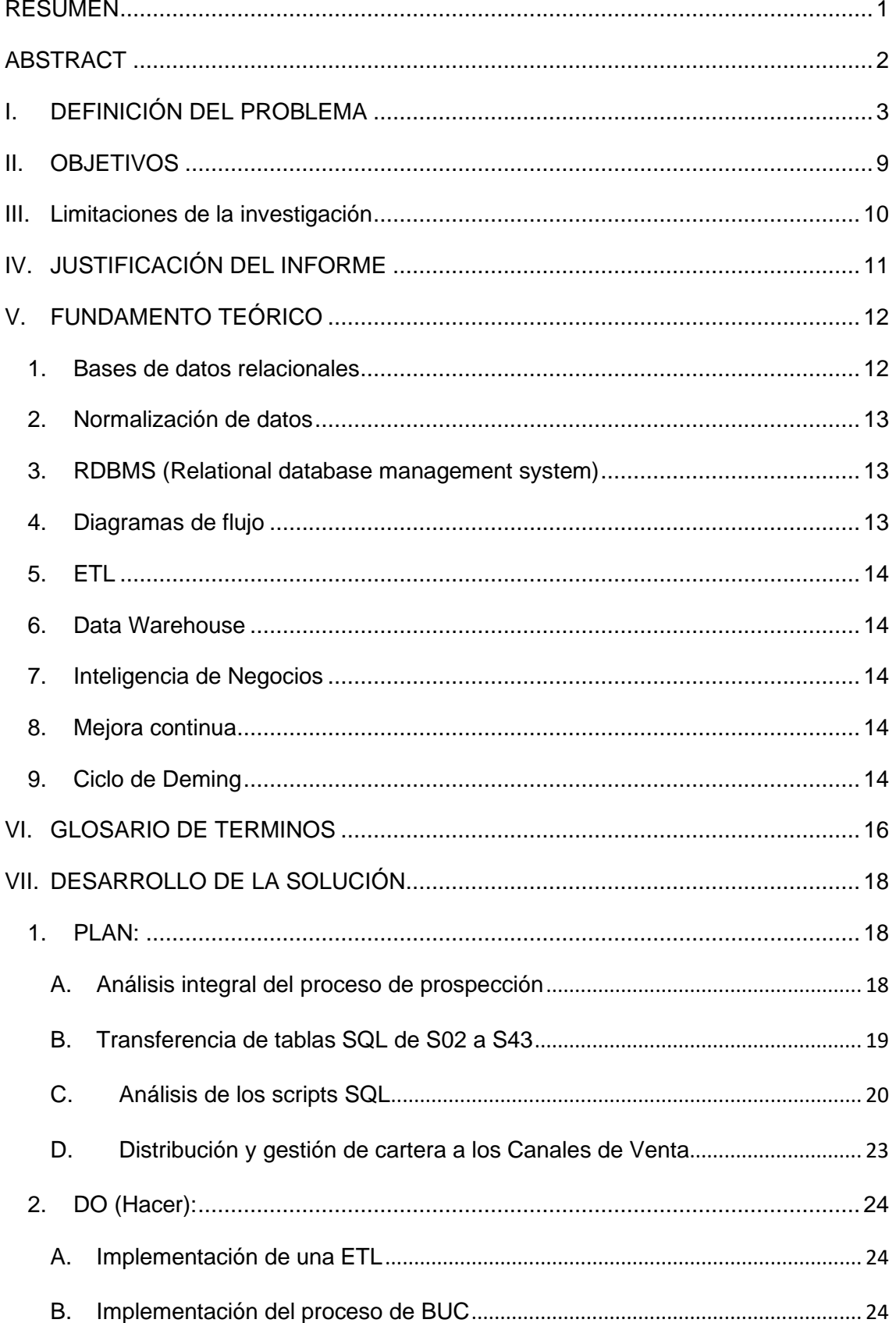

#### **TRABAJO DE SUFICIENCIA PROFESIONAL PARA OBTENER EL TITULO PROFESIONAL**

"ANALISIS Y MEJORA DE PROCESO CRITICO DE PROSPECCION EN BANCO PICHINCHA - LIMA"

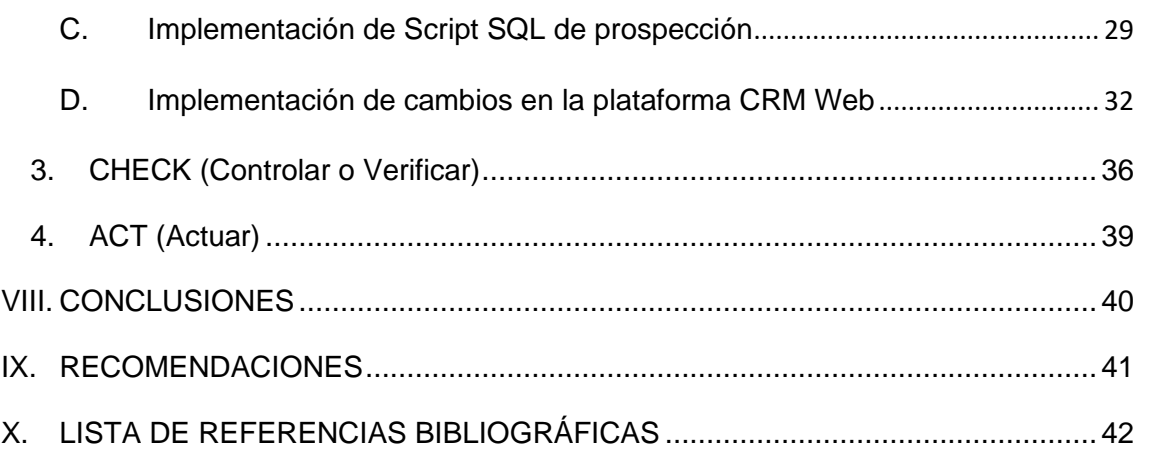

## ÍNDICE DE FIGURAS

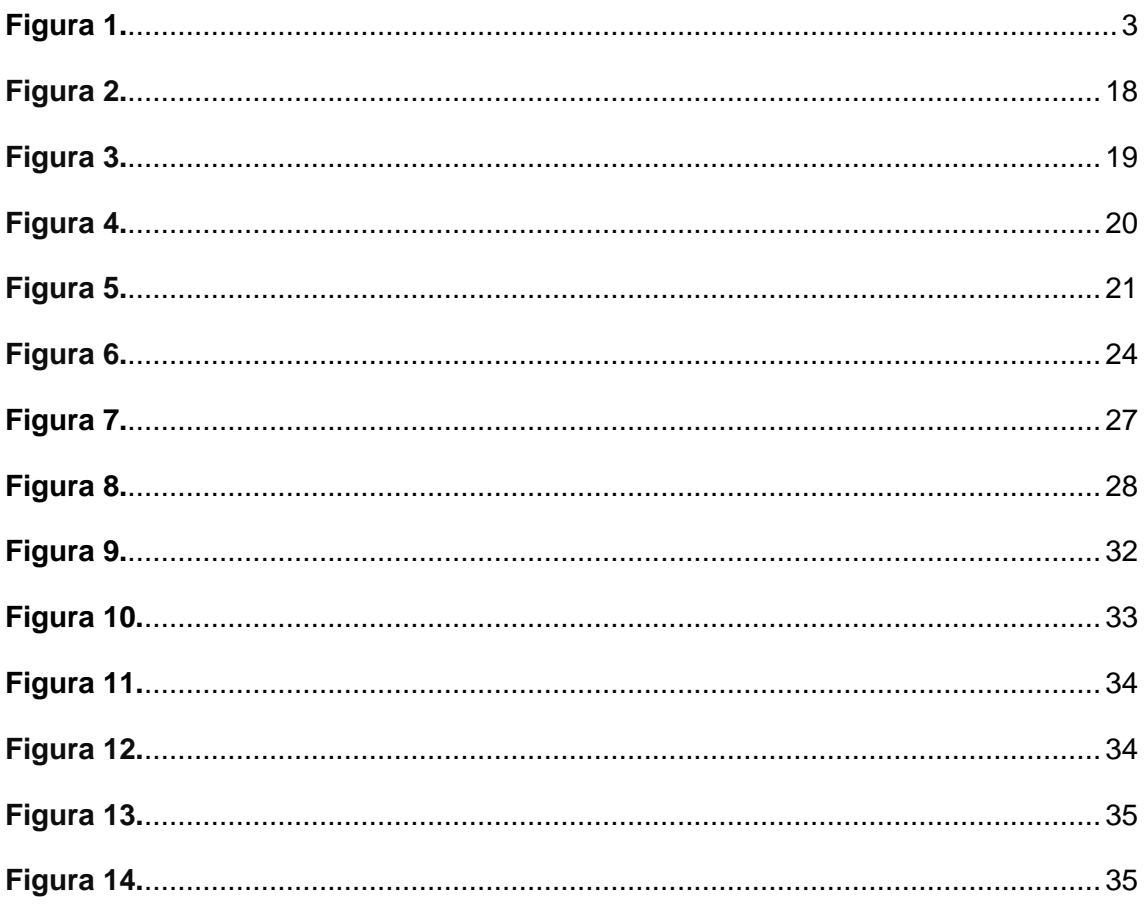

## ÍNDICE DE TABLAS

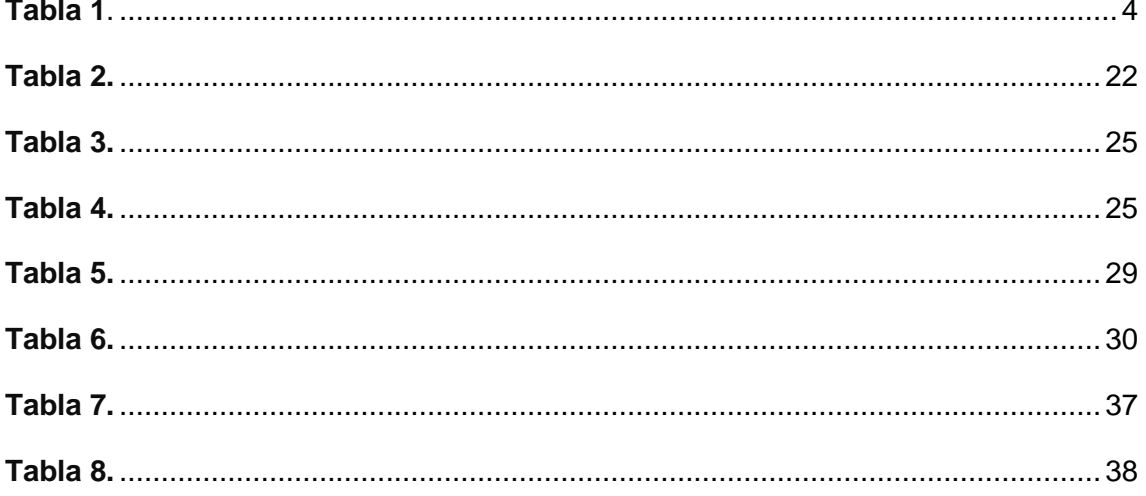

## **RESUMEN**

<span id="page-9-0"></span>Hoy en día, los procesos en las organizaciones siempre deben estar en constante evaluación y mejora, de tal forma que se logre alcanzar ventajas competitivas en el negocio. Los procesos críticos que no pasen por estas prácticas son más propensos a generar cuellos de botella, productos defectuosos y hasta pérdidas de ventas. Este fue el caso del banco Pichincha en la ciudad de Lima, donde fue necesario implementar mejoras en el proceso más crítico de venta que es la prospección, pudiéndose identificar oportunidades de mejora. Para ello, se utilizaron tecnologías de bases de datos, técnicas de optimización de SQL Server, bajo el marco de trabajo de la metodología del Ciclo de Deming. Además de integrar el proceso de prospección a una plataforma web de manejo de relaciones con el cliente (CRM) con la finalidad de utilizarla como herramienta principal de gestión para los Canales de venta. Finalmente se concluye con una reducción de tiempo de procesamiento de las consultas a base de datos en 25 horas, de la cantidad de columnas (de 363 a 40) en base de datos y del espacio utilizado (6.8GB a 152MB) de la tabla final de ofertas comerciales. Adicionalmente a esto, se obtuvo una base con los resultados de las gestiones (Feedback) que realizan los Canales de Venta, que facilitan la distribución y gestión de los prospectos.

**Palabras claves:** Procesos, Ciclo de Deming, Mejora Continua, Base de Datos, CRM, Prospección.

## **ABSTRACT**

<span id="page-10-0"></span>Today, the organizations processes must always be in constant evaluation and improvement, in such a way that competitive advantages in the business can be achieved. Critical processes that do not go through these practices are more likely to generate bottlenecks, defective products and even lost sales. This was the case of the Pichincha bank in city of Lima, where it was necessary to implement improvements in the most critical sales process, which is prospecting, being able to identify opportunities for improvement. For this, database technologies and SQL Server optimization techniques were used, under the framework of the Deming Cycle methodology. In addition to integrating the prospecting process to a web platform for Customer Relationship Management (CRM) to use it as the main management tool for Sales Channels. Finally, it concludes with a reduction in the processing time of the database queries by 25 hours, the number of columns (from 363 to 40) in the database and the space used (6.8GB to 152MB) of the final table of commercial offers. In addition to this, a base was obtained with the results of the efforts (Feedback) carried out by the Sales Channels, which facilitate the distribution and management of prospects.

**Keyword:** Processes, Deming cycle, Continuous improvement, Database, CRM, Prospecting.

### <span id="page-11-0"></span>**I. DEFINICIÓN DEL PROBLEMA**

El Banco Pichincha del Perú, es una entidad que pertenece al Grupo Pichincha, que es el grupo económico más importante en Ecuador y tiene presencia en 4 países de Latinoamérica, 1 en Norteamérica y 1 en Europa.

El proyecto se desarrolló en el área de Inteligencia Comercial (IC). que pertenece a la unidad de negocio Banca Personas. El proceso se ejecuta en un servidor SQL llamado Servidor 43 que pertenece al área de IC.

En este proceso intervienen distintas áreas del Banco las cuales son Riesgos, IC, Comercial, Legal y Desarrollo. A continuación, se muestra el organigrama de las áreas involucradas:

**Figura 1.** 

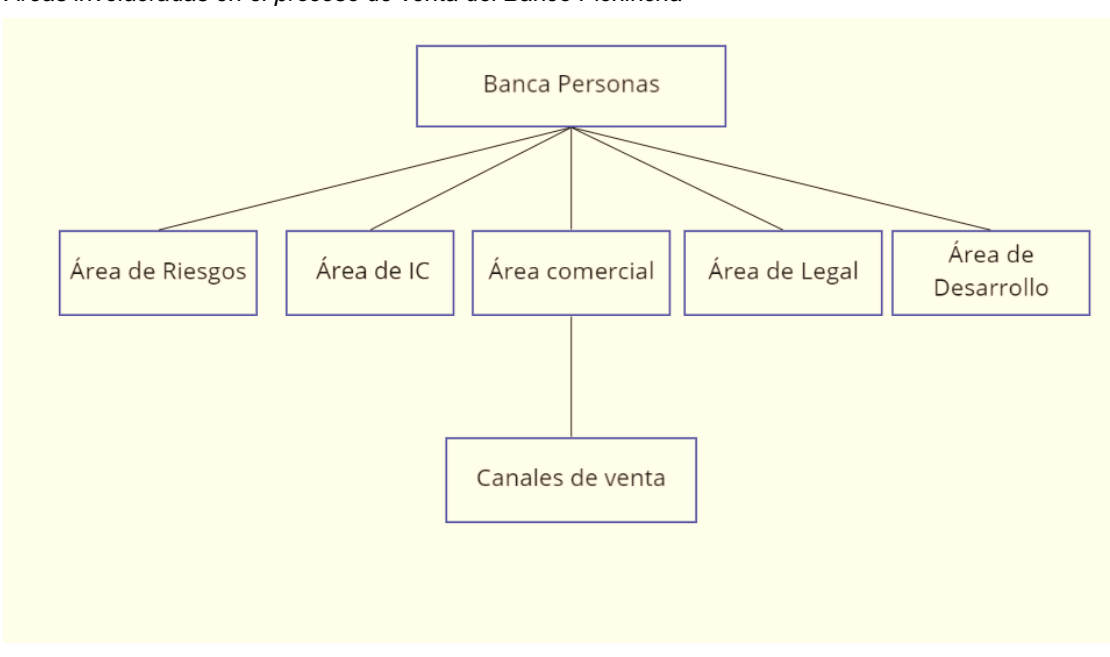

*Áreas involucradas en el proceso de venta del Banco Pichincha*

**Fuente** *Elaboración propia*

**# Registros**

El área de Riesgos, generaba de manera mensual ofertas crediticias para un conjunto de personas que forman parte del Sistema Financiero. Estas ofertas estaban dirigidas a clientes y no clientes del Banco Pichincha. Riesgos entregaba al área de IC las ofertas crediticias de 2 productos activos del banco, un producto era Préstamo Personal (en promedio 1.2 millones de registros) y el otro producto era Préstamo para Emprendedores (en promedio 1.5 millones de registros). Estas ofertas se entregan el último día de cada mes en tablas de SQL Server a través del servidor SQL de Riesgos llamado Servidor 02.

El área de IC importaba las tablas de SQL de prospección desde el ambiente de Riesgos hacia el Servidor 43 (servidor SQL de IC). La transferencia se realizaba manualmente utilizando la herramienta *SQL Server Import and Export Wizard* y esto demoraba 20 minutos aproximadamente. Al terminar la transferencia se hacían validaciones manuales con la data, por ejemplo, comparar cantidad de registros del origen vs el destino, revisar si hay campos nulos en la tabla destino, comparar las cantidades cargadas históricamente, realizar resúmenes con variables críticas (línea promedio, cantidad de registros, producto).

#### **Tabla 1***. Resumen de tablas importadas*

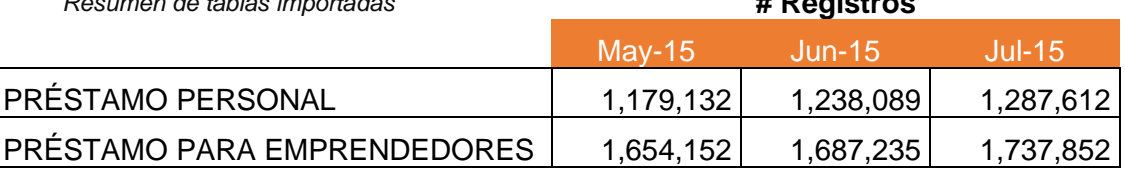

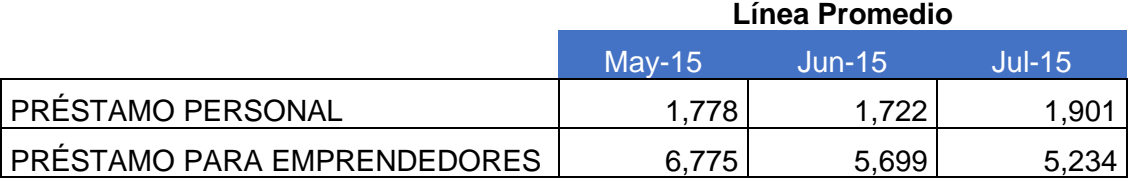

**Fuente** *Elaboración propia*

A continuación, se ejecutaban 3 archivos con querys que tenían como finalidad generar una Tabla Comercial que contenía las ofertas consolidadas y las variables adicionales que servían para la gestión de los Canales de Venta. Cabe resaltar, que dichos scripts fueron realizados por profesionales que tenían un dominio básico de las sentencias SQL y por lo tanto dichos querys no tenían técnicas de optimización. Además, que estilaba la utilización de "parches", que eran querys o sentencias SQL agregadas al final de los scripts para modificar parte de la funcionalidad del proceso. El proceso completo de ejecución de los 3 querys demoraba más 25 horas.

La ejecución del primer query SQL del proceso de prospección consistía en lo siguiente:

- Se consolidaban los números del Documento Nacional de Identidad (DNI) de las 2 tablas de ofertas en una única tabla. Esta tabla tenía en promedio 2 millones de registros. Se estimaba una duración de procesamiento de menos de 1 minuto. En adelante, esta tabla se llamará Tabla de Prospectos.

- Se consolidaban las variables demográficas asociadas a cada prospecto (nombre y apellido, edad, situación laboral, estado civil) en una sola tabla. Estas variables se extraían de 3 tablas distintas en el Servidor 43 de IC. El tiempo estimado de procesamiento era de 5 minutos.
- Se generaba una tabla con las variables internas del Banco Pichincha asociadas a cada prospecto. Todos los prospectos que cruzaban con estas variables eran considerados Clientes del Banco Pichincha. Las variables eran: código de cliente, segmento valor, marca de cliente/no-cliente y marca de nuevo/existente. El tiempo estimado de procesamiento era de 2 minutos.
- Se utilizaba la fuente del RCC del Sistema Financiero (SF) para calcular las siguientes variables asociadas a cada prospecto: saldo total en el SF, número de entidades con saldo en el SF, saldo total por cada entidad del SF, línea de tarjeta de crédito en cada entidad del SF. Este cálculo demoraba aproximadamente 3 horas en ejecutarse.
- Se utilizaban 12 tablas distintas para obtener direcciones y ubigeos (departamento, provincia, distrito) asociados a cada registro. Luego se generaba una tabla con las 10 direcciones más recientes, pero se priorizaba las direcciones y ubigeos de los clientes del Banco Pichincha. El tiempo estimado de procesamiento era de 2 horas.
- Se utilizaban 15 tablas distintas para obtener los teléfonos asociados a los prospectos, luego se generaba una sola tabla con los 10 teléfonos más recientes, pero priorizando celulares y los datos de los clientes del Banco Pichincha. El tiempo estimado de procesamiento era de 2 horas.
- El tiempo estimado completo para este primer query era aproximadamente de 7 horas y 8 minutos.

Al finalizar el query anterior, se ejecutaba el segundo query de prospección que realizaba las siguientes funcionalidades:

- A la Tabla de Prospectos que se había consolidado en el paso anterior se le agregaban columnas en blanco, las cuales hacían referencia a las variables que se habían obtenido en el query anterior (más de 300 variables). Luego se ejecutaban sentencias *UPDATE* para actualizar las columnas usando las tablas generadas en el query anterior. Esto demoraba aproximadamente 2 horas.
- A la Tabla de Prospectos se le agregaba una columna nueva que hacía referencia a si el prospecto presentó un reclamo en el Banco Pichincha. Para actualizar esta columna, primero se ejecutaba un *UPDATE* utilizando como fuente a una tabla de SQL de reclamos que se actualizaba diariamente con las personas que habían presentado un reclamo por llamadas equivocadas u otro tipo de motivo. Luego, se utilizaba una tabla de Indecopi (se actualizaba mensualmente hasta el año 2016) para actualizar el campo agregado, utilizando como llave al número telefónico. Este proceso demoraba aproximadamente 30 minutos.
- Se ejecutaba una instrucción de **SELECT** especificando las columnas para obtener los prospectos que serían gestionados por el *Canal Banca Telefónica*. El resultado se hacía un *copy & paste* desde el Panel de Resultados del SQL Server hacia un Excel. Esto demoraba menos de 5 minutos.
- Se ejecutaba otra instrucción de **SELECT** con las columnas y los filtros necesarios para obtener los prospectos que serían gestionados por el Canal *Especialistas*. al resultado también se hacía un *copy and paste* desde el SQL Server hacia un Excel. Al Excel se agregaba 1 columna para indicar el nombre del Especialista que gestionaría al prospecto. Y luego manualmente se distribuía de forma equitativa los prospectos entre el número de especialistas existentes. Esto demoraba aproximadamente 15 minutos.
- Se ejecutaba otra instrucción de **SELECT** con las columnas y los filtros necesarios para obtener los prospectos que serían gestionados por el canal *Fuerza de Venta*. Al resultado se hacía un *copy and paste* desde el SQL Server hacia un Excel. Al Excel se agregaban 2 columnas en blanco para indicar el nombre del Supervisor de Ventas y el nombre del Asesor de Ventas. Luego manualmente se distribuías los prospectos de forma equitativa entre los asesores de venta existentes. Esto demoraba aproximadamente 15 minutos.
- Se ejecutaba otra instrucción de **SELECT** con las columnas y los filtros necesarios para obtener los registros que serían gestionados por el *canal Agencias*. Al resultado se hacía un *copy and paste* desde el SQL Server hacia un Excel. En el Excel se agregaba 1 columnas en blanco para indicar el nombre de la Agencia que iba a gestionar al prospecto. La distribución se hacía manualmente de acuerdo con el ubigeo asociado a cada Agencia del Banco Pichincha. Esto demoraba aproximadamente 15 minutos.
- Luego los archivos Excel que se generaron se distribuían por correo a través de una carpeta compartida a cada uno de los responsables de los canales para que puedan iniciar su gestión de venta. Esto demoraba aproximadamente 5 minutos.
- A la Tabla de Prospectos se le agregaba una columna nueva que hacía referencia al primer nombre del prospecto. Para actualizar esta columna se ejecutaba un *UPDATE* utilizando como fuente 3 tabla de SQL. Este proceso demoraba aproximadamente 30 minutos.
- Se ejecutaba otra instrucción de SELECT con las columnas y los filtros necesarios para generar los prospectos que se harían envío de Courier con la oferta crediticia impresa. Al resultado se le hacía un *copy and paste* desde el SQL Server hacia un Excel. Luego manualmente a las celdas que correspondan se le daba el formato adecuado para la impresión. Por ejemplo, el valor de la línea de crédito que en Excel se mostraba como "5000" se le daba el formato para que se vea como "S/ 5,000". Finalmente, se le enviaba el Excel al área Comercial para que realice la gestión de envío de Courier. Esto demoraba aproximadamente 15 minutos.
- El tiempo utilizado en total era de aproximadamente 4 horas 10 minutos.

Como siguiente paso, se ejecutaba el tercer query que realizaba lo siguiente:

- A la Tabla de Prospectos se le agregaba un índice por la columna DNI. Esto demoraba aproximadamente 3 horas.
- Se realizaba un cálculo de variables adicionales del SF, las cuales eran: número máximo de entidades con saldo en el SF en los últimos 12 meses, saldo total máximo en el SF en los últimos 12 meses, marca de si en los últimos 12 meses el prospecto tenía saldo en MiBanco. Esto procesamiento demoraba aproximadamente 6 horas.
- A la Tabla de Prospectos se le agregaban las columnas que hacían referencia a las variables adicionales del punto anterior y se actualizaban usando un **UPDATE**. Este proceso demoraba aproximadamente 2 horas.
- Se utilizaba una fuente adicional de direcciones y ubigeos. Esta fuente era una tabla en SQL del Sistema de Microfinanzas que servía para llevar el flujo documentario al momento de solicitar el crédito. Se ejecutaba un *UPDATE* para actualiza las direcciones tomando como prioridad esta información. Este proceso demoraba aproximadamente 30 minutos.
- Los Canales de Venta de este producto eran las Agencias del Banco Pichincha. Por lo tanto, se agregaba una nueva columna a la tabla de ofertas de Préstamo para Emprendedores que hace referencia a la Agencia. Se ejecutaban sentencias UPDATE para actualizar la nueva columna de acuerdo con el ubigeo asociado a cada Agencia. Esto demoraba aproximadamente 30 minutos.
- Para ejecutar este query se tomaba un aproximado de 12 horas.

Como paso siguiente, se realizaban estas funcionalidades:

- Se hacía *copy & paste* manualmente para todos los archivos Excel (uno por cada agencia) que servían para actualizar la lista de prospectos con las ofertas de Préstamo para Emprendedores. Finalmente se enviaba por correo electrónico los archivos que fueron actualizados y estaban disponibles para su uso. Esto demoraba aproximadamente 2 horas.

En total, se había calculado un tiempo de aproximadamente 25 horas de vida del proceso. Esto acarreaba que los colaboradores debían de utilizar horas extras para cumplir con los plazos de entrega al área Comercial.

En los querys de SQL se identificaron que la mayoría de las tablas SQL utilizadas como fuente no estaban correctamente indexadas o carecían de ellas. Además, se observó que existía diversidad de fuente que contenían la misma información y podrían estar consolidadas desde un inicio para facilitar las sentencias *SELECT* de las mismas.

En la gestión de los prospectos, como siguiente fase de la prospección, se encontró que los Canales de Venta no tenían un adecuado flujo para que registren el resultado de la gestión realizada. Esto generaba que no podamos identificar a:

- Los números de teléfono equivocados o fuera de servicio.
- Los prospectos que no dan el consentimiento para proseguir con la llamada.
- Los prospectos que amenazan con denunciar al Banco Pichincha si vuelven a llamarlos.
- Las direcciones que no existen.
- Las direcciones que están fuera de la zona de atención de la agencia.
- Los prospectos que aceptan la oferta.
- Los prospectos que rechazan la oferta.

También se había realizado una investigación sobre las herramientas tecnológicas con las que contaba el Banco Pichincha en ese momento, y se encontró que teníamos licencias de SQL Business Intelligence 2008 y podían utilizarse para construir paquetes de Extracción Transformación y Carga (ETL), las cuales facilitarían la ejecución algunos procesos que en ese momento eran manuales.

También, existía una plataforma web que fue construida por área de Desarrollo de manera in-house la cual se llamaba CRM Web. Esta plataforma la utilizaba el canal de Banca Telefónica como visualizador de las ofertas de Préstamos Personales.

La plataforma CRM Web tenía las siguientes funcionalidades:

- Carga de ofertas comerciales de Préstamos Personales.
- Búsqueda por Documento de identidad.
- Muestra la(s) oferta(s) detallada de un prospecto.
- Guarda el resultado de la gestión telefónica (Acepta/No acepta/Motivo)
- Se carga sólo una cantidad mínima de variables:
	- Documento de identidad.
	- Nombre y apellido.
	- Oferta (producto, línea, tasa y plazo).
	- Marca cliente Banco Pichincha (SI/NO).
	- Código de cliente.

## <span id="page-17-0"></span>**II. OBJETIVOS**

## **Objetivo general**

Facilitar el proceso de transferencia de los datos y la gestión de los prospectos de clientes, mediante la reducción de tiempos de ejecución de los querys y el uso de herramientas tecnológicas del Banco Pichincha.

## **Objetivos específicos**

- Utilizar herramientas ETL para importar las tablas SQL que contienen las ofertas crediticias.
- Identificar las tablas que sirven como fuente de datos en los scripts de SQL.
- identificar oportunidades de mejora en los querys de SQL aplicando métodos de optimización de consultas, como índices.
- Reducir las columnas de la Tabla Comercial, porque no es viable manejar mas de 300 columnas para una gestión de venta.
- Utilizar la plataforma CRM Web para la distribución y gestión de las ofertas comerciales a los Canales de Venta.
- Asegurar la correcta aplicación de la normal legal de la Ley de Protección de Datos durante todo el proceso de prospección.

#### <span id="page-18-0"></span>**III. Limitaciones de la investigación**

Por tratarse de una base de datos confidencial se utilizará información ficticia para mostrar los resultados detallados que tengan que ver con datos de clientes u ofertas durante la descripción del proceso de prospección.

Tampoco, se mostrará información sensible de cualquier herramienta o dispositivo que sea propiedad del Banco Pichincha como URLs, IPs o cualquier otro dato sensible.

## <span id="page-19-0"></span>**IV. JUSTIFICACIÓN DEL INFORME**

Como profesionales de la carrera de Ingeniería de Sistemas tenemos la capacidad de encontrar oportunidades de mejora en casi cualquier proceso existente que afecten a una o varias áreas de una empresa utilizando herramientas tecnológicas adecuadas.

El proceso de prospección del Banco Pichincha presenta deficiencias en tiempos de ejecución y esto implica utilización de horas extras y a veces esfuerzos por laborar los fines de semana, también, al realizarse cambios manuales en los archivos Excel de distribución esta propenso a ocurrir errores humanos.

Por otro lado, no hay un correcto seguimiento de la gestión comercial, porque no se registra el resultado de la gestión comercial de los prospectos. Esto nos pone en riesgo de realizar llamadas repetitivas a personas que no dieron su consentimiento en el primer intento de comunicación o que ya nos habían indicado que los teléfonos estaban equivocados.

Por lo descrito, la mejora del proceso ayudará a cumplir los plazos de entrega de la cartera con información de calidad y que podamos conocer el Feedback de los Canales de Venta.

## <span id="page-20-0"></span>**V. FUNDAMENTO TEÓRICO**

### <span id="page-20-1"></span>**1. Bases de datos relacionales**

En la obra de Oppel & Sheldon, 2010 se describe lo siguiente:

- El modelo relacional, se basa en los principios matemáticos de la teoría de conjuntos y lógica de predicados. El modelo apoya la recuperación sencilla de los datos, aplica la integración (precisión y coherencia de los datos), y proporciona una estructura de base de datos independiente de las aplicaciones al acceder a los datos almacenados (pág. 5).
- El núcleo del modelo relacional es la relación. Una relación es un conjunto de columnas y filas reunidas en una estructura en forma de tabla que representa una entidad única formada por los datos relacionados. Una entidad es una persona, lugar, cosa, evento o concepto sobre el cual los datos son recolectados. Cada relación comprende uno o más atributos (columnas). Un atributo es una característica de una entidad (pág. 6).
- A partir del concepto de modelo relacional varias empresas como IBM y Oracle empezaron a desarrollar un lenguaje (SQL o Structured Query Language) y un software (Microsoft SQL Server) que pueda ser aplicado a este modelo (pág. 15).

La definición según Amazon Web Services (AWS) es la siguiente:

- Una base de datos relacional es una recopilación de elementos de datos con relaciones predefinidas entre ellos. Estos elementos se organizan como un conjunto de tablas con columnas y filas.
- Las tablas se utilizan para guardar información sobre los objetos que se van a representar en la base de datos.
- Cada columna de una tabla guarda un determinado tipo de datos y un campo almacena el valor real de un atributo.
- Las filas de la tabla representan una recopilación de valores relacionados de un objeto o una entidad. Cada fila de una tabla podría marcarse con un identificador único denominado clave principal, mientras que filas de varias tablas pueden relacionarse con claves extranjeras.
- Se puede obtener acceso a estos datos de muchas formas distintas sin reorganizar las propias tablas de la base de datos.

Según AWS, las bases de datos relacionales tienen las siguientes características:

- **SQL:** Structured Query Language es la interfaz principal utilizada para comunicarse con bases de datos relacionales. SQL se utiliza para agregar, actualizar o eliminar filas de datos, por lo que se recuperan subconjuntos de datos para aplicaciones de análisis y procesamiento de transacciones, y para administrar todos los aspectos de la base de datos.
- **Integridad de los datos:** La integridad de los datos es la totalidad, precisión y coherencia general de los datos. Esto incluye claves principales, claves externas, restricción "Not NULL", restricción "Unique", restricción "Default" y restricciones "Check".
- **Transacciones:** Una transacción de base de datos es una o más instrucciones SQL que se ejecutan como una secuencia de operaciones que

forman una sola unidad lógica de trabajo. En la terminología de bases de datos relacionales, una transacción genera un COMMIT o un ROLLBACK. Cada transacción se trata de forma coherente y fiable independiente de otras transacciones.

- **Conformidad con ACID:** Todas las transacciones de base de datos deben ser conformes a ACID (atómicas, coherentes, aisladas y duraderas) para garantizar la integridad de los datos.
	- La atomicidad requiere que la transacción se ejecute correctamente como un todo o, si una parte de la transacción falla, que toda ella quede invalidada.
	- La consistencia exige que los datos escritos en la base de datos como parte de la transacción cumplan todas las reglas definidas, así como las restricciones, incluidos los desencadenadores, las limitaciones y las cascadas.
	- El aislamiento es fundamental para lograr el control de concurrencia y asegurarse de que cada transacción sea independiente por sí misma.
- La durabilidad requiere que todos los cambios realizados en la base de datos sean permanentes luego de que la transacción se haya completado de forma correcta.

### <span id="page-21-0"></span>**2. Normalización de datos**

Según (Oppel & Sheldon, 2010):

Es una técnica para producir un conjunto de relaciones que poseen un conjunto de ciertas propiedades que minimizan los datos redundantes y preservan la integridad de los datos almacenados tal como se mantienen (añadidos, actualizados y eliminados) (pág. 7).

En la web informaticaparatunegocio.com:

- Normalizar datos en una base de datos es el proceso de organizar los datos en tablas de tal manera que los resultados al utilizar la base de datos sean siempre inequívocos y dan el resultado que se pretende

## <span id="page-21-1"></span>**3. RDBMS (Relational database management system)**

Una base de datos relacional es administrada a través de un RDBMS (Relational database management system) o Sistema de gestión de bases de datos relacionales usando el lenguaje SQL. Los principales productos RDBMS son Oracle, DB2 de IBM y Microsoft SQL Server.

## <span id="page-21-2"></span>**4. Diagramas de flujo**

Según la definición de Blog Procesos de Manufactura, un diagrama de flujo es una representación gráfica de un proceso. Cada paso del proceso es representado por un símbolo diferente que contiene una breve descripción de la etapa de proceso. Los símbolos gráficos del flujo del proceso están unidos entre sí con flechas que indican la dirección de flujo del proceso.

## <span id="page-22-0"></span>**5. ETL**

En SAS.com se define ETL como un tipo de integración de datos que hace referencia a los tres pasos (extraer, transformar, cargar) que se utilizan para mezclar datos de múltiples fuentes. Se utiliza a menudo para construir un almacén de datos. Durante este proceso, los datos se toman (extraen) de un sistema de origen, se convierten (transforman) en un formato que se puede almacenar y se almacenan (cargan) en un Data Warehouse u otro sistema.

## <span id="page-22-1"></span>**6. Data Warehouse**

Según IBM.com Data Warehouse es un sistema que agrega y combina información de diferentes fuentes en un almacén de datos único y centralizado; consistente para respaldar el análisis empresarial, la minería de datos, inteligencia artificial (IA) y Machine Learning. Data Warehouse permite a una organización o empresa ejecutar análisis potentes en grandes volúmenes (teraabytes y petabytes) de datos históricos de formas que una base de datos estándar simplemente no puede.

## <span id="page-22-2"></span>**7. Inteligencia de Negocios**

Según Oracle.com, se puede definir Inteligencia de Negocios como la combinación de tecnología, herramientas y procesos que permiten transformar los datos almacenados en nuestras bases de datos en información, luego la información convertirla en conocimiento y este conocimiento utilizarlo en un plan o una estrategia comercial. La Inteligencia de Negocios debe ser parte de la estrategia empresarial, esta le permite optimizar la utilización de recursos, monitorear el cumplimiento de los objetivos de la empresa y la capacidad de tomar buenas decisiones para así obtener mejores resultados.

## <span id="page-22-3"></span>**8. Mejora continua**

El ciclo de mejora continua (Método Kaizen) es una metodología que tiene como objetivo clave eliminar las actividades que no agregan valor en la cadena productiva. Esta herramienta tiene un potencial enorme para ayudar así a mejorar la productividad de las empresas.

## <span id="page-22-4"></span>**9. Ciclo de Deming**

Según Jimeno Bernal:

- El Ciclo PDCA (o Ciclo PHVA), viene de las siglas Hacer, Verificar y Actuar, en inglés "Plan, Do, Check, Act". También es conocido como Ciclo de mejora continua o Círculo de Deming, por ser Edwards Deming su autor.
- Esta metodología describe los cuatro pasos esenciales que se deben llevar a cabo de forma sistemática para lograr la mejora continua, entendiendo como tal al mejoramiento continuado de la calidad (disminución de fallos, aumento de la eficacia y eficiencia, solución de problemas, previsión y eliminación de riesgos potenciales).
- El círculo de Deming lo componen 4 etapas cíclicas, de forma que una vez acabada la etapa final se debe volver a la primera y repetir el ciclo de nuevo, de forma que las actividades son reevaluadas periódicamente para incorporar nuevas mejoras:
	- Planificar (Plan): Se buscan las actividades susceptibles de mejora y se establecen los objetivos a alcanzar. Para buscar posibles mejoras se pueden realizar grupos de trabajo, escuchar las opiniones de los trabajadores, buscar nuevas tecnologías mejores a las que se están usando ahora, etc.
	- Hacer (Do): Se realizan los cambios para implantar la mejora propuesta. Generalmente conviene hacer una prueba piloto para probar el funcionamiento antes de realizar los cambios a gran escala.
	- Controlar o Verificar (Check): Una vez implantada la mejora, se deja un periodo de prueba para verificar su correcto funcionamiento. Si la mejora no cumple las expectativas iniciales habrá que modificarla para ajustarla a los objetivos esperados.
	- Actuar (Act): Por último, una vez finalizado el periodo de prueba se deben estudiar los resultados y compararlos con el funcionamiento de las actividades antes de haber sido implantada la mejora. Si los resultados son satisfactorios se implantará la mejora de forma definitiva, y si no lo son habrá que decidir si realizar cambios para ajustar los resultados o si desecharla. Una vez terminado el paso 4, se debe volver al primer paso periódicamente para estudiar nuevas mejoras a implantar.

## <span id="page-24-0"></span>**VI. GLOSARIO DE TERMINOS**

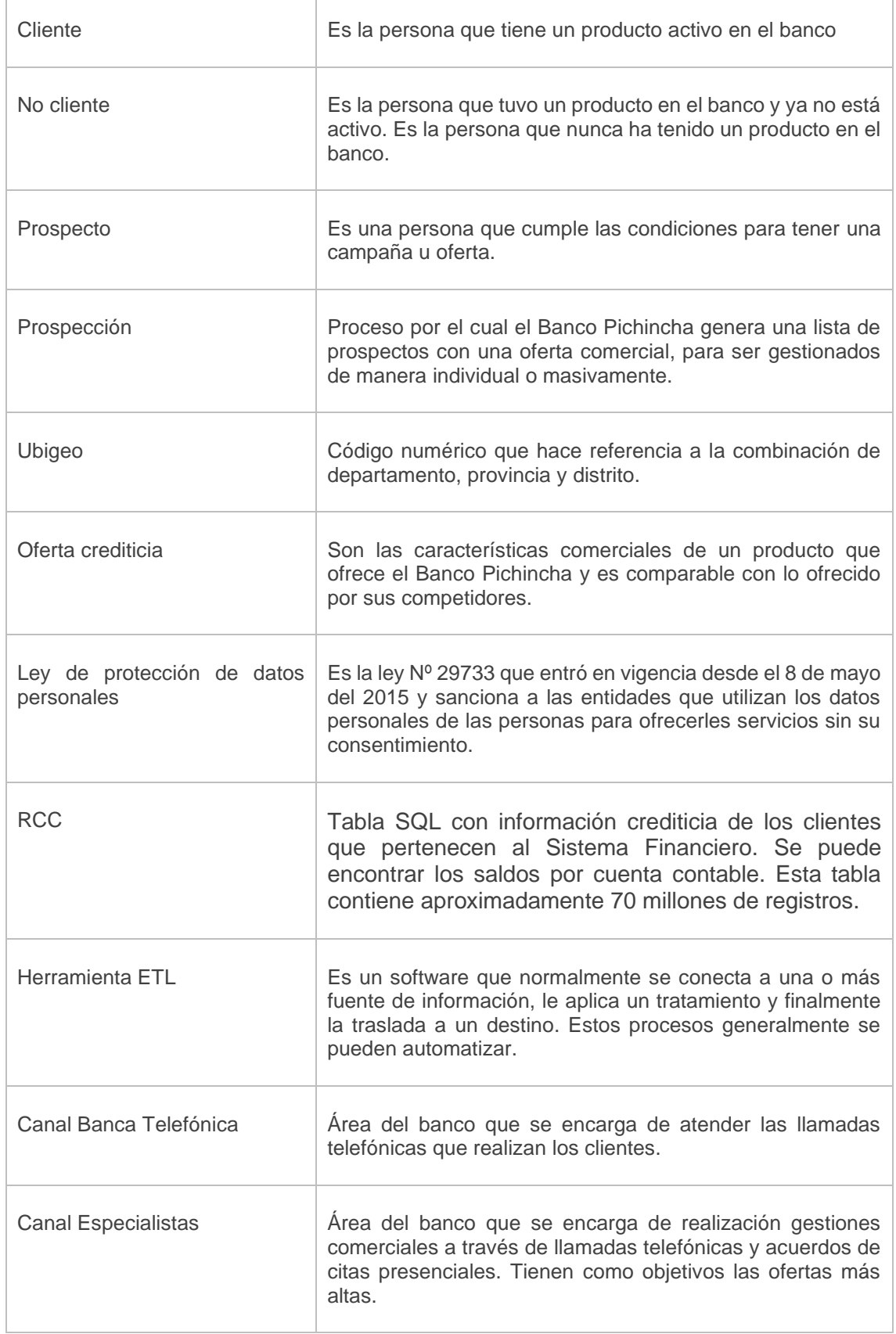

#### **TRABAJO DE SUFICIENCIA PROFESIONAL PARA OBTENER EL TITULO PROFESIONAL**

#### "ANALISIS Y MEJORA DE PROCESO CRITICO DE PROSPECCION EN BANCO PICHINCHA - LIMA"

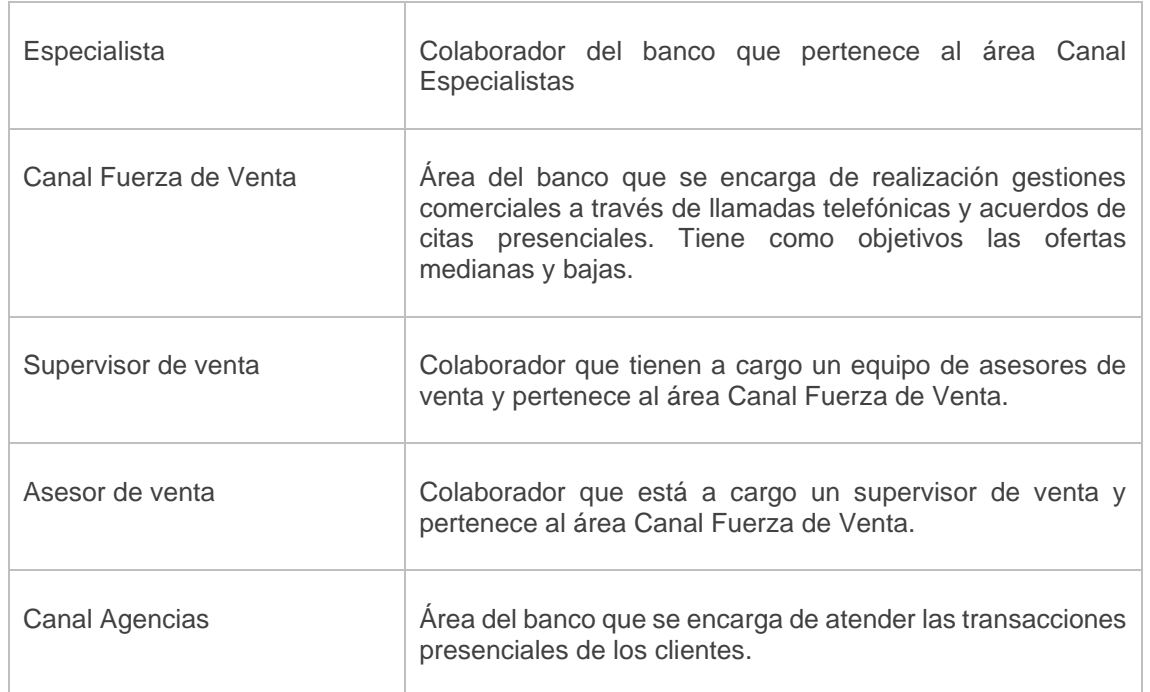

## <span id="page-26-0"></span>**VII. DESARROLLO DE LA SOLUCIÓN**

Como metodología de desarrollo a la problemática definida, se utilizó el Ciclo de Deming o también llamado Ciclo PDCA. A continuación, se detalla cada una de las etapas desarrolladas de esta metodología para la implementación de la solución:

### <span id="page-26-2"></span><span id="page-26-1"></span>**1. PLAN:**

### **A. Análisis integral del proceso de prospección**

Se realizó un diagrama de flujo del proceso actual de prospección de manera resumida con el objetivo de encontrar oportunidades de mejora a nivel macro.

#### **Figura 2.**

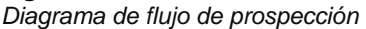

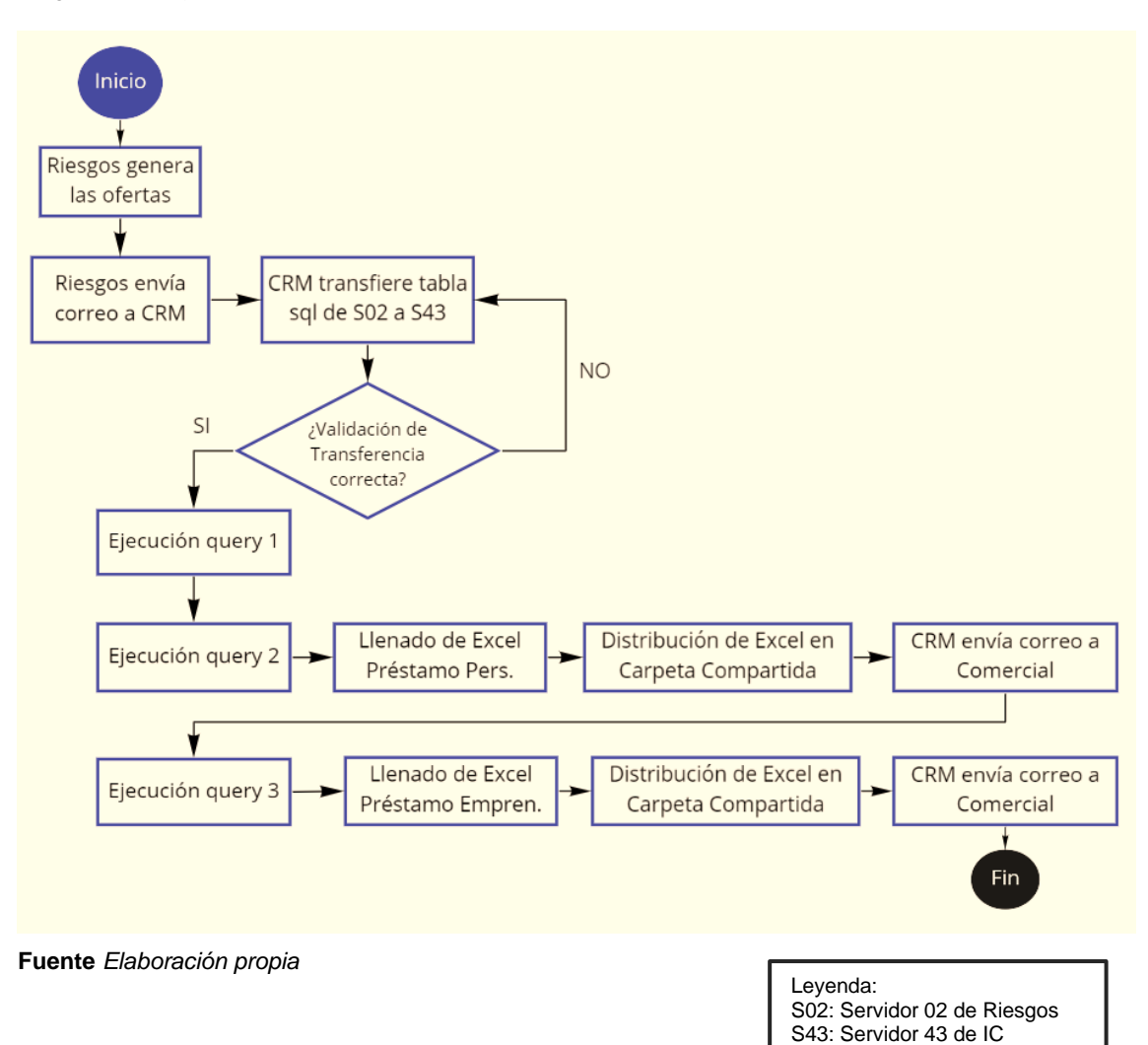

Luego de construir un modelo conceptual de manera general sobre el proceso de prospección, se pudo agrupar el proceso en 3 grandes actividades:

- Actividad 1: Transferencia de tablas de SQL entre servidores.
- Actividad 2: Ejecución de querys SQL.
- Actividad 3: Gestión de Cartera en los Canales de Venta.

Además, se pudo generar las siguientes propuestas de mejora:

- Mejora 1: Utilización de herramientas ETL para realizar las transferencias de tablas entre servidores de SQL.
- Mejora 2: Rediseño de script SQL para mejorar los tiempos de demora de procesamiento.
- Mejora 3: Luego de reunirnos con los Canales de Venta se pudo escoger cuales son las variables que realmente son útiles para la gestión comercial (aproximadamente 30 variables).
- Mejora 4: Utilización de la plataforma CRM Web construido in-house por el área de Desarrollo para realizar la distribución y gestión de los prospectos. Esto permite que la información sea privada, esté en un ambiente más seguro y permita el recojo del feedback de gestión.

## **B. Transferencia de tablas SQL de S02 a S43**

<span id="page-27-0"></span>La transferencia de tablas entre servidores SQL se hace manualmente utilizando la herramienta de SQL Server llamada *SQL Server Import and Export Wizard*. Esto implica realizar las mismas configuraciones todos los meses, cada vez que inicia el proceso.

#### **Figura 3.**

*Herramienta SQL Server Import and Export Wizard*

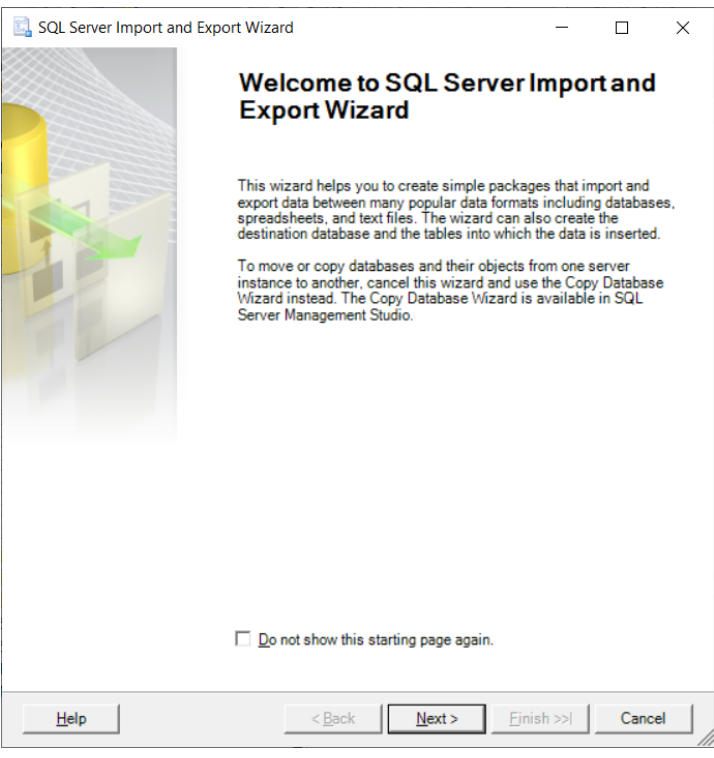

**Fuente** *Microsoft SQL Server*

A partir de esto se hizo la siguiente propuesta de mejora:

<span id="page-28-0"></span>- Crear una ETL utilizando las herramientas del SQL Business Intelligence 2008.

### **C. Análisis de los scripts SQL**

Se construyó un diagrama de flujo de la funcionalidad de los scripts SQL mostrando. De esta manera se pudo mapear de manera gráfica todos los pasos que se siguen al momento de ejecutar estos querys, y además de enumerar las fuentes utilizadas (todas tablas SQL).

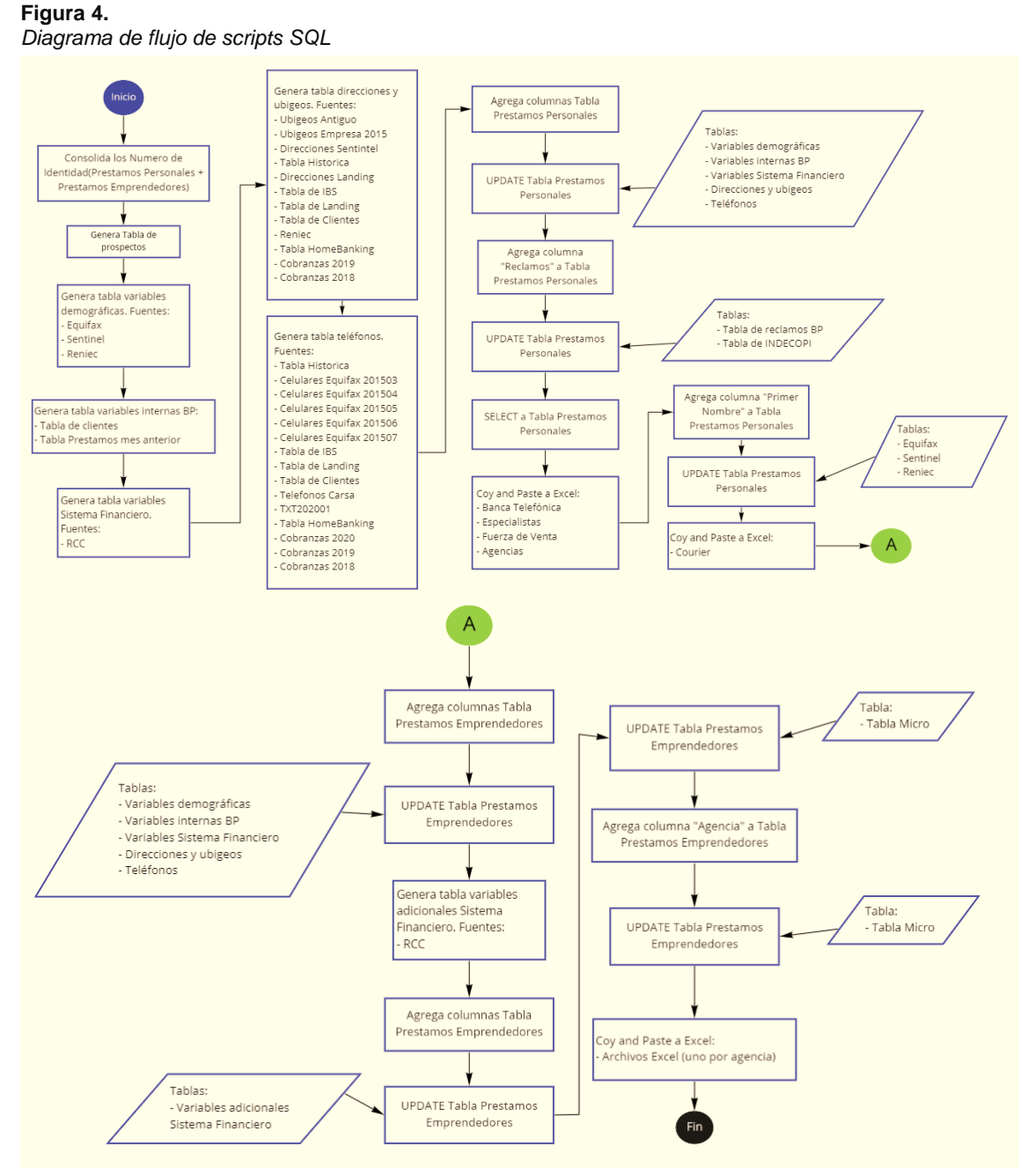

**Fuente** *Elaboración propia*

Como siguiente paso, se identificó cuáles son las tablas que se utilizan a utilizar a lo largo del proceso, y se muestran resaltadas en amarillo. Así mismo, se pudo detectar que sentencias realizan las mismas acciones (UPDATE) y se bordearon de color rojo.

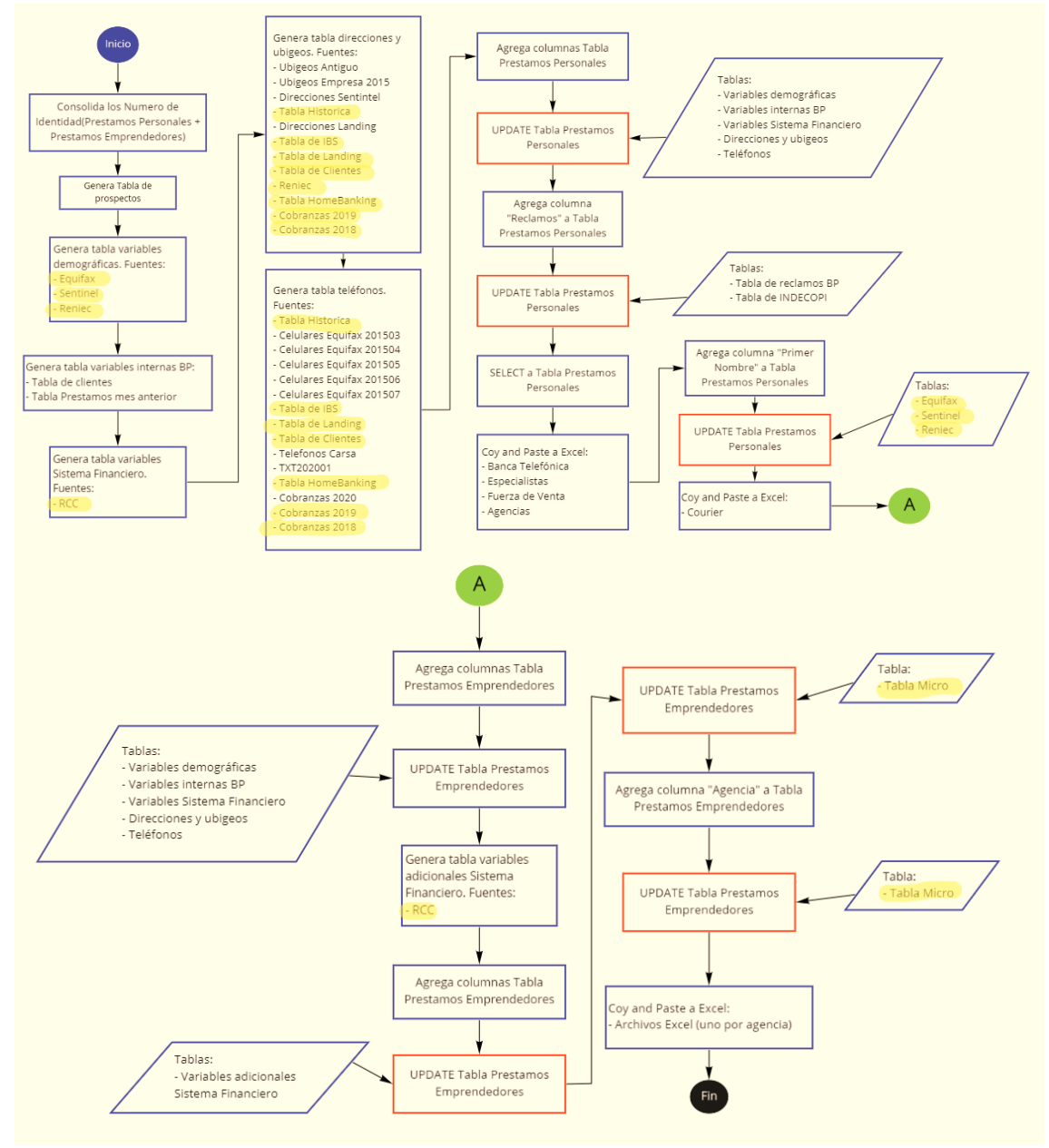

#### **Figura 5.**  *Diagrama de flujo de scripts SQL con revisiones*

**Fuente** *Elaboración propia*

Se realizó una lista con las fuentes que se utilizan el proceso de script SQL general y se agregaron los siguientes atributos:

#### **Tabla 2.**

*Lista de tablas SQL para querys de prospección*

| Nombre de Tabla              | <b>N° Registros</b> | <b>Índices</b> | Información exclusiva | Tipo de actualización |  |
|------------------------------|---------------------|----------------|-----------------------|-----------------------|--|
| Equifax                      | 659,233             | No             | <b>No</b>             | Única vez             |  |
| <b>SENTINEL</b>              | 1,403,221           | No             | <b>No</b>             | Única vez             |  |
| <b>RENIEC</b>                | 22,086,007          | Si             | Si                    | Única vez             |  |
| Tabla de clientes            | 2,720,215           | Si             | Si                    | Diaria                |  |
| Tabla préstamos mes anterior | 1,345,877           | <b>No</b>      | Si                    | Única vez             |  |
| <b>RCC</b>                   | 86,365,556          | <b>No</b>      | Si                    | Mensual               |  |
| Ubigeos antiguo              | 2,448,001           | No             | <b>No</b>             | Única vez             |  |
| Ubigeos Empresa 2015         | 38,454              | <b>No</b>      | No                    | Única vez             |  |
| <b>Direcciones Sentinel</b>  | 1,403,221           | No             | No                    | Única vez             |  |
| Tabla histórica              | 18,745,410          | No             | No                    | Única vez             |  |
| Tabla IBS                    | 2,997,023           | No             | Si                    | Diaria                |  |
| Tabla de Landing             | 12,450              | No             | Si                    | Diaria                |  |
| Tabla HomeBanking            | 110,278             | No             | Si                    | Diaria                |  |
| Cobranzas 2014               | 570,121             | No             | No                    | Única vez             |  |
| Cobranzas 2013               | 550,787             | <b>No</b>      | <b>No</b>             | Única vez             |  |
| Celulares Equifax 201503     | 41,214              | <b>No</b>      | <b>No</b>             | Única vez             |  |
| Celulares Equifax 201504     | 37,548              | No             | No                    | Única vez             |  |
| Celulares Equifax 201505     | 45,001              | No             | <b>No</b>             | Única vez             |  |
| Celulares Equifax 201506     | 39,454              | No             | No                    | Única vez             |  |
| Celulares Equifax 201507     | 37,008              | No             | No                    | Única vez             |  |
| Teléfonos Carsa              | 5,412,407           | <b>No</b>      | <b>No</b>             | Única vez             |  |
| TXT201401                    | 1,540,017           | <b>No</b>      | <b>No</b>             | Única vez             |  |
| Cobranzas 2015               | 588,740             | No             | <b>No</b>             | Única vez             |  |
| Reclamos BP                  | 34,704              | No             | Si                    | Diaria                |  |
| <b>INDECOPI</b>              | 300,145             | No             | Si                    | Única vez             |  |
| Tabla MICRO                  | 471,407             | Si             | Si                    | Diaria                |  |

**Fuente** *Elaboración propia*

Se realizaron las siguientes propuestas de mejora:

- Crear un único script que sustituya a los anteriores y guardarlo en un procedimiento almacenado.
- Crear índices para tablas que superen los 300mil registros (juicio experto).
- Reducir la cantidad de columnas de la tabla final de ofertas comerciales a sólo las que realmente agreguen valor a la gestión de los Canales de Venta.
- Ejecutar los procesos manuales que se realizan en Excel desde los scripts de SQL. Por ejem, la distribución de prospectos a los supervisores del canal *Fuerza de Venta*.
- Dejar de utilizar la sentencia UPDATE, y hacer cruces al momento de crear la tabla SQL. Para completar la información se debe de cruzar tablas y utilizar LEFT JOIN (más rápido que INNER JOIN).
- Realizar procesos de SQL con el objetivo de consolidar en una tabla única la información complementaria, por ejemplo, todos los teléfonos de distintas fuentes en una sola tabla.

## **D. Distribución y gestión de cartera a los Canales de Venta**

<span id="page-31-0"></span>Los Canales de Venta obtienen su cartera comercial (lista de prospectos) a través de archivos Excel, los cuales son actualizados de manera manual por el área de IC para luego ser distribuidos a través de carpetas compartidas. La comunicación con el área comercial es vía correo electrónico.

También se genera un archivo Excel con un formato específico para el envío de cartas Courier el cual se realiza de manera manual y se envía al canal Comercial.

No se tiene información sobre el resultado de la gestión de los canales. Tampoco se pueden construir indicadores para medir la efectividad de los teléfonos o las direcciones, ni la respuesta de los clientes que aceptan las llamadas.

Se propuso que la plataforma CRM Web sea la herramienta que los Canales de Venta utilicen para la distribución y gestión de los prospectos (hasta este momento sólo el canal Banca Telefónica lo utiliza). Para la distribución de prospectos solicitamos al área de Desarrollo los siguientes requerimientos funcionales:

- Cargar las ofertas de Préstamo para Emprendedores.
- Cargar más variables (variables demográficas, variables del sistema financiero, direcciones y teléfonos).
- Crear perfil de acceso para cada Canal de Venta.
- Se pueda buscar oferta por DNI.
- Se pueda visualizar la oferta de la cartera asignada por usuario.
- Se permita exportar en Excel la Cartera asignada.
- Permitir que los Supervisores puedan visualizar la cartera de cada colaborador de su equipo.

Y para solucionar la gestión de prospectos se solicitaron los siguientes requerimientos funcionalidades:

- Permitir registro de resultado de gestión (Feedback).
- Permitir registro de calidad de teléfono y dirección (teléfono no existe, equivocado, relacionado con titular, contacto con titular).

## <span id="page-32-1"></span><span id="page-32-0"></span>**2. DO (Hacer):**

## **A. Implementación de una ETL**

Se implementó una ETL utilizando el SQL Business Intelligence 2008 la transferencia de las tablas de Riesgos y la ejecución del procedimiento almacenado que contiene el proceso de prospección.

**Figura 6.** 

*ETL Prospección con SQL Business Intelligence 2008*

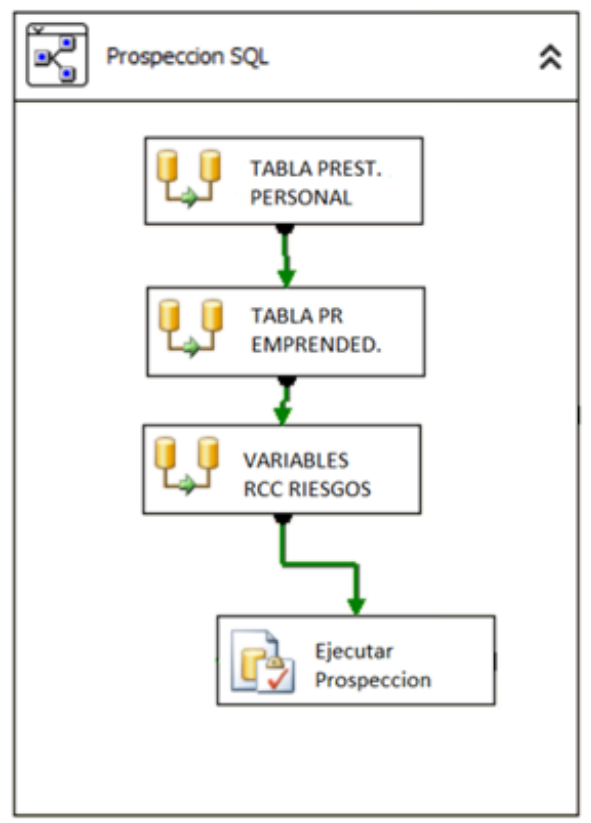

**Fuente** *SQL Business Intelligence 2008*

## <span id="page-32-2"></span>**B. Implementación del proceso de BUC**

Se implementó el proceso BUC (Base única de contactos) de la siguiente manera:

## **Paso 1: Tablas SQL**

a) Se identificaron las tablas SQL que contienen contactos de clientes y no clientes (teléfonos y DIRECCIONES) y también las que fueron aprobadas por el área Legal del banco (de acuerdo a la Ley de Protección de datos personales):

### **TRABAJO DE SUFICIENCIA PROFESIONAL PARA OBTENER EL TITULO PROFESIONAL**

#### "ANALISIS Y MEJORA DE PROCESO CRITICO DE PROSPECCION EN BANCO PICHINCHA - LIMA"

#### **Tabla 3.**

*Lista de tablas SQL con contactos para scripts de prospección*

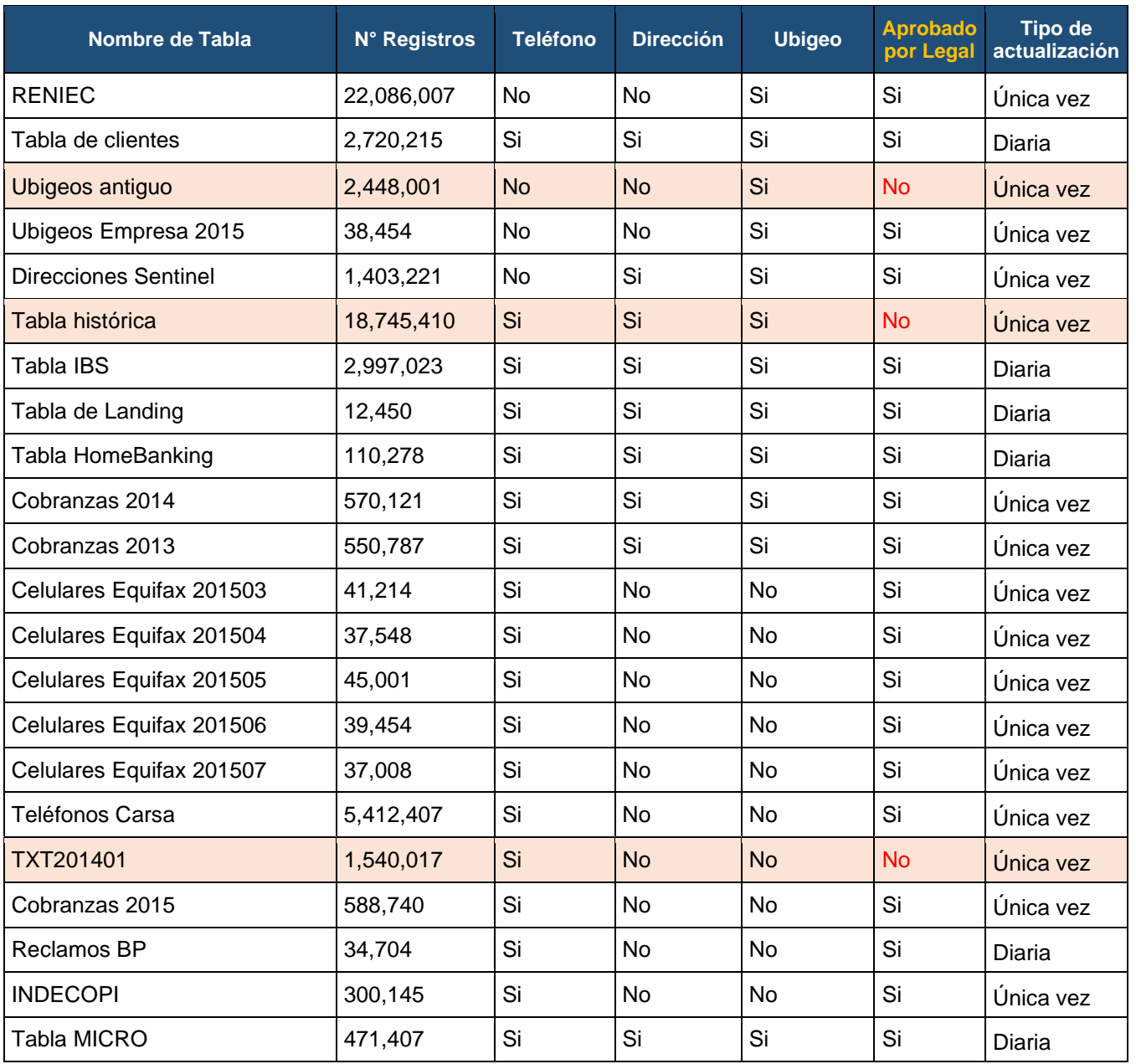

**Fuente** *Elaboración propia*

#### **Tabla 4.**

*Resúmenes de tablas SQL con contactos para scripts de prospección*

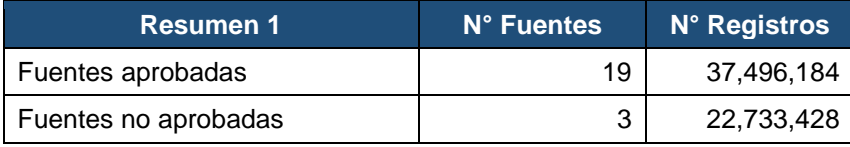

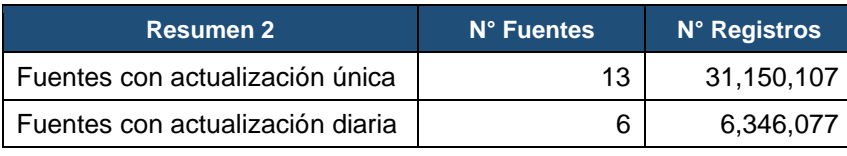

**Fuente** *Elaboración propia*

- b) En total tenemos 19 tablas de SQL que cumplen la normativa de la Ley de Protección de datos personales y se pueden utilizar para el proceso de prospección.
- c) Tenemos 13 tablas que se actualizaron una sola vez y 13 tablas que se actualizan de manera diaria.

## **Paso 2: Script SQL de Creación de BUC de Teléfonos**

- a) Se crea un script con la finalidad de consolidar todos los teléfonos de las tablas aprobadas por legal en una única tabla.
- b) Se consolidan todas las tablas que contengan teléfonos y que fueron aprobadas por el área Legal (19 tablas) en una única tabla.
- c) Se hace un cruce con la tabla RECLAMOS (llave Documento de identidad) y se marcan los registros como "Black List".
- d) Se hace un cruce con la tabla INDECOPI (llave teléfono) y se marcan los registros como "Black List".
- e) Se retiran en una tabla aparte los teléfonos con marca "Black List".
- f) A los registros restantes se aplican sentencias de ordenamiento SQL para obtener primero los registros más recientes (se utiliza el campo fecha de registro).
- g) Se crea una tabla llamada T\_BUC\_CONTACTABILIDAD que contiene los 3 teléfonos más recientes sin marca "Black List" para ser utilizada en el proceso de prospección.
- h) Se crea una segunda tabla T\_BUC\_HISTORICO que contiene todos los teléfonos (con marca "Black List" y sin marcar) para tabla de auditoria. Esta tabla contiene la fecha en que se realizó la consolidación por primera vez.

### **Paso 3: Script SQL de Actualización de BUC de Teléfonos**

- a) Se crea este segundo script con la finalidad de actualizar diariamente las tablas T\_BUC\_CONTACTABILIDAD y T\_BUC\_HISTORICO creadas anteriormente.
- b) Se cruza la tabla T\_BUC\_CONTACTABILIDAD con la tabla RECLAMOS (llave Documento de identidad) y se marcan como "Black List" (UPDATE).
- c) De las tablas aprobadas por el área Legal y se consolidan las que se actualizan de manera diaria (6 tablas) y se guarda en una tabla llamada T\_CONSOLIDADO\_HOY.
- d) Se separan todos los registros de la tabla T\_BUC\_CONTACTABILIDAD que cruzan con la tabla T\_CONSOLIDADO\_HOY (llave Documento de identidad) y se agregan a la tabla T\_CONSOLIDADO\_HOY.
- e) A la tabla T\_CONSOLIDADO\_HOY se le aplican las acciones listadas en el paso anterior desde la letra "c" a la "f".
- f) Se agrega a la tabla T\_BUC\_CONTACTABILIDAD los 3 teléfonos más recientes sin marca "Black List".

g) Se agrega a la tabla de auditoria T\_BUC\_HISTORICO todos los teléfonos (con marca "Black List" y sin marcar) de la tabla T\_CONSOLIDADO\_HOY.

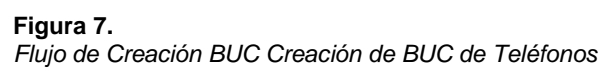

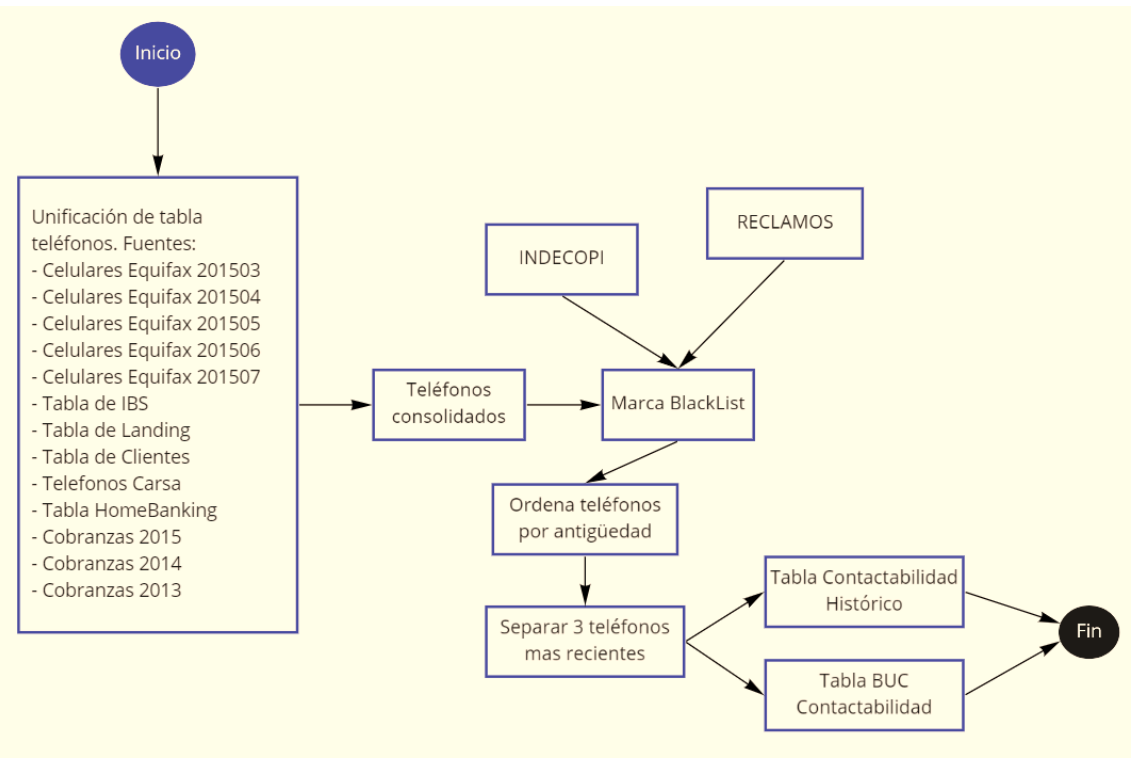

**Fuente** *Elaboración propia*

### **Paso 4: Script SQL de Creación de BUC de Direcciones**

- a) Se crea un script con la finalidad de consolidar todas las direcciones de las tablas aprobadas por legal en una única tabla.
- b) Se consolidan todas las tablas que fueron aprobadas por el área Legal (19 tablas) en una única tabla.
- c) Se hace un cruce con la tabla RECLAMOS (llave Documento de identidad) y se marcan los registros como "Black List".
- d) Se retiran en una tabla aparte los registros con marca "Black List".
- e) A los registros restantes se aplican sentencias de ordenamiento SQL para obtener primero los registros más recientes (se utiliza el campo fecha de registro).
- f) Se crea una tabla llamada T\_BUC\_DIRECCIONES que contiene la dirección más reciente sin la marca "Black List" para ser utilizada en el proceso de prospección.
- g) Se crea una segunda tabla T\_BUC\_DIRECCIONES\_HISTORICO que contiene todas las direcciones (con marca "Black List" y sin marcar) para tabla de auditoria. Esta tabla contiene la fecha en que se realizó la consolidación por primera vez.

### **Paso 5: Script SQL de Actualización de BUC de Direcciones**

- a) Se crea este segundo script con la finalidad de actualizar diariamente las tablas T\_BUC\_DIRECCIONES y T\_BUC\_DIRECCIONES\_HISTORICO creadas anteriormente.
- b) Se cruza la tabla T\_BUC\_CONTACTABILIDAD con la tabla RECLAMOS (llave Documento de identidad) y se marcan como "Black List" (UPDATE).
- c) De las tablas aprobadas por el área Legal y se consolidan las que se actualizan de manera diaria (6 tablas) y se guarda en una tabla llamada T\_CONSOLIDADO\_DIRECCIONES\_HOY.
- d) Se separan todos los registros de la tabla T\_BUC\_DIRECCIONES que cruzan con la tabla T\_CONSOLIDADO\_DIRECCIONES\_HOY (llave Documento de identidad) y se agregan a la tabla T\_CONSOLIDADO\_DIRECCIONES \_HOY.
- e) A la tabla T\_CONSOLIDADO\_DIRECCIONES \_HOY se le aplican las acciones listadas en el paso anterior desde la letra "c" a la "f".
- f) Se agrega a la tabla T\_BUC\_DIRECCIONES la dirección más reciente sin marca "Black List".
- g) Se agrega a la tabla de auditoria T\_BUC\_DIRECCIONES\_HISTORICO todos los teléfonos (con marca "Black List" y sin marcar) de la tabla T\_CONSOLIDADO\_DIRECCIONES\_HOY.

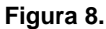

*Flujo de Creación BUC Creación de BUC de Direcciones*

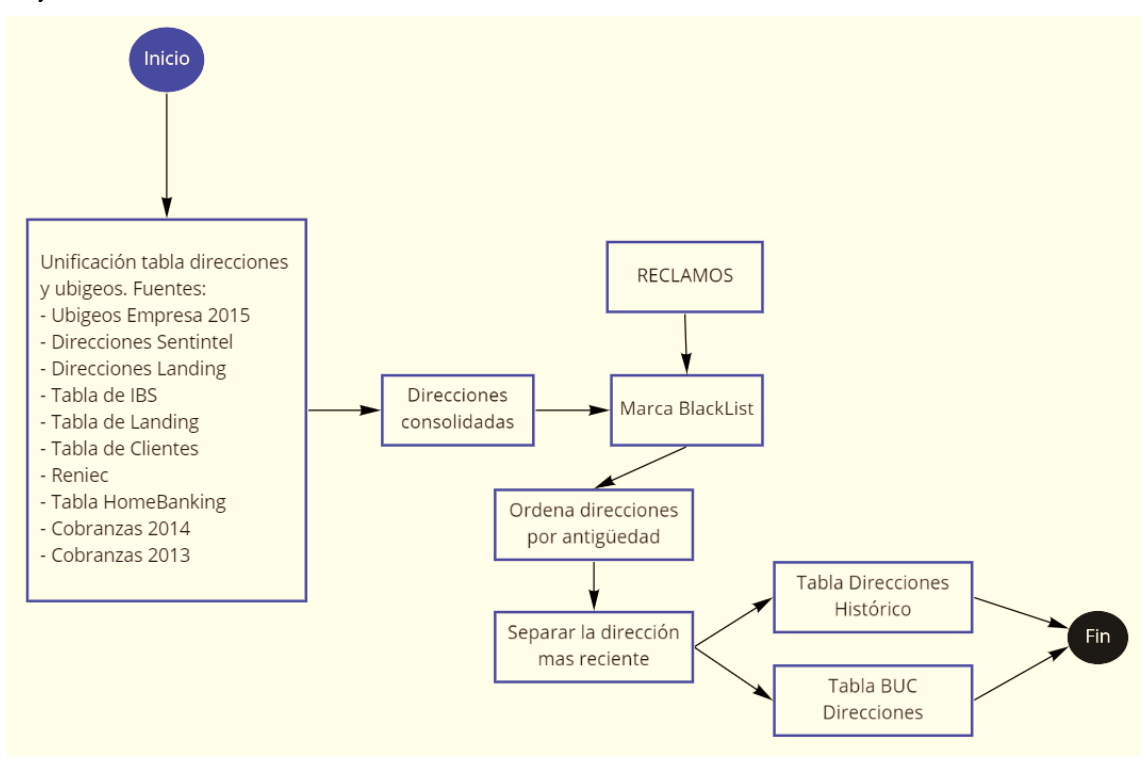

**Fuente** *Elaboración propia*

## <span id="page-37-0"></span>**C. Implementación de Script SQL de prospección**

Se volvió a construir el script de prospección de la siguiente manera:

### **Paso 1: Generación de las variables de contactabilidad**

- a) Se consolidan los Documentos de Identidad de las tablas que generó riesgos con las ofertas de Préstamo Personal y Préstamo para Emprendedores, en una tabla llamada TMP\_PERSONAS.
- b) Se extrae de la tabla T\_BUC\_CONTACTABILIDAD todos los registros que cruzan con la tabla TMP\_PERSONAS (llave Documento de identidad). Se crea la tabla TMP\_TELEFONOS.
- c) Se extrae de la tabla T\_BUC\_DIRECCIONES todos los registros que cruzan con la tabla TMP\_PERSONAS (llave Documento de identidad). Se crea la tabla TMP\_DIRECCIONES.

## **Paso 2: Generación de las variables demográficas**

a) Se utiliza las tablas que contienen información demográfica.

#### **Tabla 5.**

*Tablas SQL con información demográfica para scripts de prospección*

| Nombre de Tabla | N° Registros | <b>Nombre</b><br>completo | Fecha<br><b>Nacimiento</b> | <b>Primer</b><br>nombre | Aprobado<br>por Legal | Tipo de<br>actualización |
|-----------------|--------------|---------------------------|----------------------------|-------------------------|-----------------------|--------------------------|
| Equifax         | 659,233      | Si                        | No                         | Si                      | Si                    | Única vez                |
| <b>SENTINEL</b> | 1,403,221    | Si                        | No                         | Si                      | Si                    | Única vez                |
| <b>RENIEC</b>   | 22,086,007   | Si                        | Si                         | Si                      | Si                    | Única vez                |
| <b>RCC</b>      | 86,365,556   | Si                        | No                         | Si                      | Si                    | Mensual                  |

**Fuente** *Elaboración propia*

- b) Se extraen todos los registros de la tabla RENIEC que cruzan con la tabla TMP\_PERSONAS y se guarda en una tabla llamada TMP\_RENIEC.
- c) Se extraen todos los registros de la tabla RCC que cruzan con la tabla TMP\_PERSONAS y se guarda en una tabla llamada TMP\_RCC.
- d) Se extraen todos los registros de la tabla Equifax que cruzan con la tabla TMP\_PERSONAS y se guarda en una tabla llamada TMP\_EQUIFAX.
- e) Se extraen todos los registros de la tabla SENTINEL que cruzan con la tabla TMP\_PERSONAS y se guarda en una tabla llamada TMP\_SENTINEL.
- f) Se consolidan las 4 tablas anteriores en una sola, priorizando la información en este orden RENIEC, RCC, EQUIFAX y SENTINEL.
- g) Se genera la tabla TMP\_NOMBRE\_PERSONA con las columnas: DocumentoIdentidad, NombreCompleto, PrimerNombre y FechaNacimiento.

#### **Paso 3: Generación de las variables internas del BP**

a) Se utiliza las tablas que contienen información interna del Banco Pichincha:

#### **Tabla 6.**

*Tablas SQL con información interna para scripts de prospección*

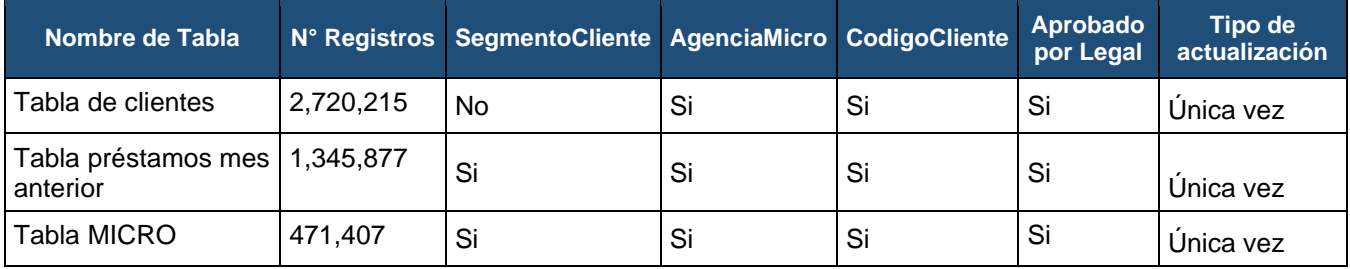

**Fuente** *Elaboración propia*

- b) Se extraen todos los registros de la tabla CLIENTES que cruzan con la tabla TMP\_PERSONAS y se guarda en una tabla llamada TMP\_CLIENTES.
- c) Se extraen todos los registros de la tabla MICRO que cruzan con la tabla TMP\_PERSONAS y se guarda en una tabla llamada TMP\_MICRO.
- d) Se extraen todos los registros de la tabla de Préstamos Personales del mes anterior que cruzan con la tabla TMP\_PERSONAS y se guarda en una tabla llamada TMP\_OFERTA\_MES\_ANTERIOR.
- e) Se consolidan las 2 primeras tablas en una sola y se genera la tabla TMP\_INFORMACION\_INTERNA con las columnas: SegmentoCliente, AgenciaCliente y CodigoCliente.

#### **Paso 4: Generación de las variables del Sistema Financiero**

- a) Se hizo una coordinación con el área de Riesgos y nos confirmaron que las variables del Sistema Financiero ya estaban calculadas para sus procesos internos.
- b) Se solicitó al área de Riesgos que nos comparta en una tabla las variables que necesitamos para nuestro proceso de prospección
- c) Hacemos la transferencia de la tabla TMP\_CALCULO\_RCC
- d) Se obtienen los registros de las personas que tienen oferta.

#### **Paso 5 Generación de Tabla Comercial**

- a) Luego de calcular las variables necesarias y de manera ordenada, lo que sigue es hacer operaciones de LEFT JOIN para generar una sola tabla que contengan las ofertas de Préstamos Persona y Las variables necesarias para la gestión de los Canales de Venta.
- b) Se hacen los cruces LEFT JOIN en este orden:
	- Tabla ofertas de Préstamos Personales.
	- Tabla ofertas de Préstamos para Emprendedores.

- Tabla TMP\_PERSONAS.
- Tabla TMP\_TELEFONOS.
- Tabla TMP\_DIRECCIONES.
- Tabla TMP\_NOMBRE\_PERSONA.
- Tabla TMP\_INFORMACION\_INTERNA.
- Tabla TMP\_CALCULO\_RCC.
- c) Se crea la tabla JT\_PROSPECCION\_OFERTAS.

### **Paso 6 Convirtiendo los Formatos Excel en tablas SQL**

- a) En este paso se generan tablas denominadas "Tablas de distribución por Canal", con la finalidad de sustituir los formatos Excel acostumbrados.
- b) Se crea una tabla llamada T\_OFERTA\_BANCA\_TELEFONICA con la información y los filtros que se envía al canal Banca Telefónica.
- c) Se crea una tabla llamada T\_OFERTA\_ESPECIALISTAS con la información que se envía al canal Especialistas, agregando una columna de nombre Especialista. Se hace una lógica en SQL para dividir de forma aleatoria los registros entre la cantidad de asesores. Se agrega el nombre del Especialista para cada grupo de registros.
- d) Se crea una tabla llamada T\_OFERTA\_FFVV con la información que se envía al canal Fuerza Venta, agregando 2 columnas con el nombre del Supervisor y el nombre de Asesor de Venta. Se hace una lógica en SQL para dividir de forma aleatoria los registros entre la cantidad de asesores. Se agrega el nombre del asesor de venta y el nombre de su respectivo Supervisor para cada grupo de registros.
- e) Se crea una tabla llamada T\_OFERTA\_AGENCIA con la información que se envía al canal Agencias, agregando 1 columna con el nombre de la Agencia. Se hace una lógica en SQL para dividir de forma aleatoria los registros entre la cantidad de asesores. Se agrega el nombre del asesor de venta y el nombre de su respectivo Supervisor para cada grupo de registros.
- f) Se crea una tabla llamada T\_OFERTA\_COURIER con la información que se envía al canal Comercial y con el formato requerido para su envío.

### **Paso 7 Creación de procedimiento almacenado SQL**

- a) Finalmente, el query creado en los pasos anteriores se guardan en un procedimiento almacenado SP\_EJECUTA \_PROSPECCION.
- b) Ese procedimiento almacenado es llamado desde la ETL que fue creado anteriormente.

## <span id="page-40-0"></span>**D. Implementación de cambios en la plataforma CRM Web**

El área de Desarrollo atendió los requerimientos funcionales solicitados en la plataforma CRM Web, y es así como se realizó la integración del proceso de prospección a una plataforma web como solución para la distribución y gestión de las ofertas comerciales de los Canales de Venta:

- a) Para la distribución de los prospectos se solicitaron las siguientes funcionalidades:
	- Cargar las ofertas de Préstamo para Emprendedores.
	- Cargar más variables (variables demográficas, variables del sistema financiero, direcciones y teléfonos).
	- Crear perfil de acceso para cada Canal de Venta.

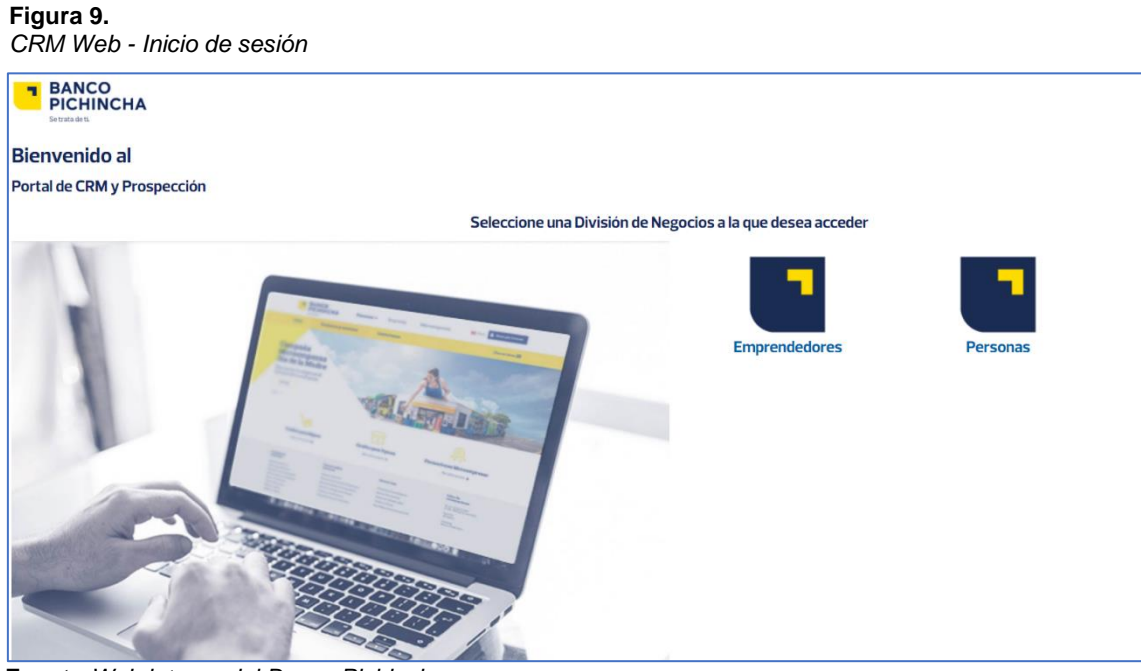

**Fuente** *Web interna del Banco Pichincha*

#### **TRABAJO DE SUFICIENCIA PROFESIONAL PARA OBTENER EL TITULO PROFESIONAL**

"ANALISIS Y MEJORA DE PROCESO CRITICO DE PROSPECCION EN BANCO PICHINCHA - LIMA"

• Se pueda buscar por DNI

#### **Figura 10.**

*CRM Web Consultar cliente*

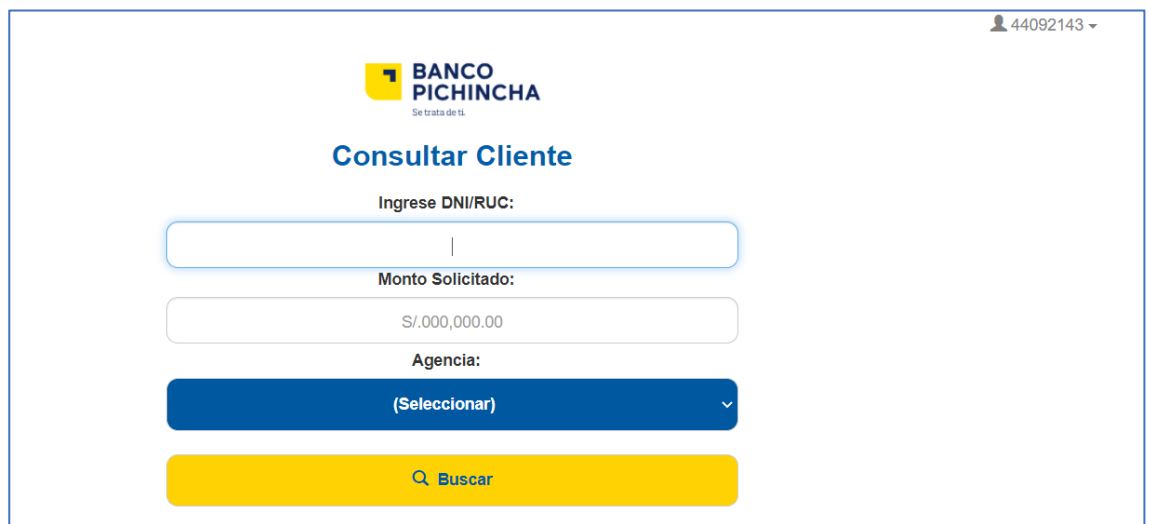

**Fuente** *Web interna del Banco Pichincha*

- Se pueda visualizar la cartera asignada por usuario.
- Se permita exportar en Excel la Cartera asignada.
- Permitir que los Supervisores puedan visualizar la cartera de cada colaborador de su equipo.

#### **TRABAJO DE SUFICIENCIA PROFESIONAL PARA OBTENER EL TITULO PROFESIONAL**

"ANALISIS Y MEJORA DE PROCESO CRITICO DE PROSPECCION EN BANCO PICHINCHA - LIMA"

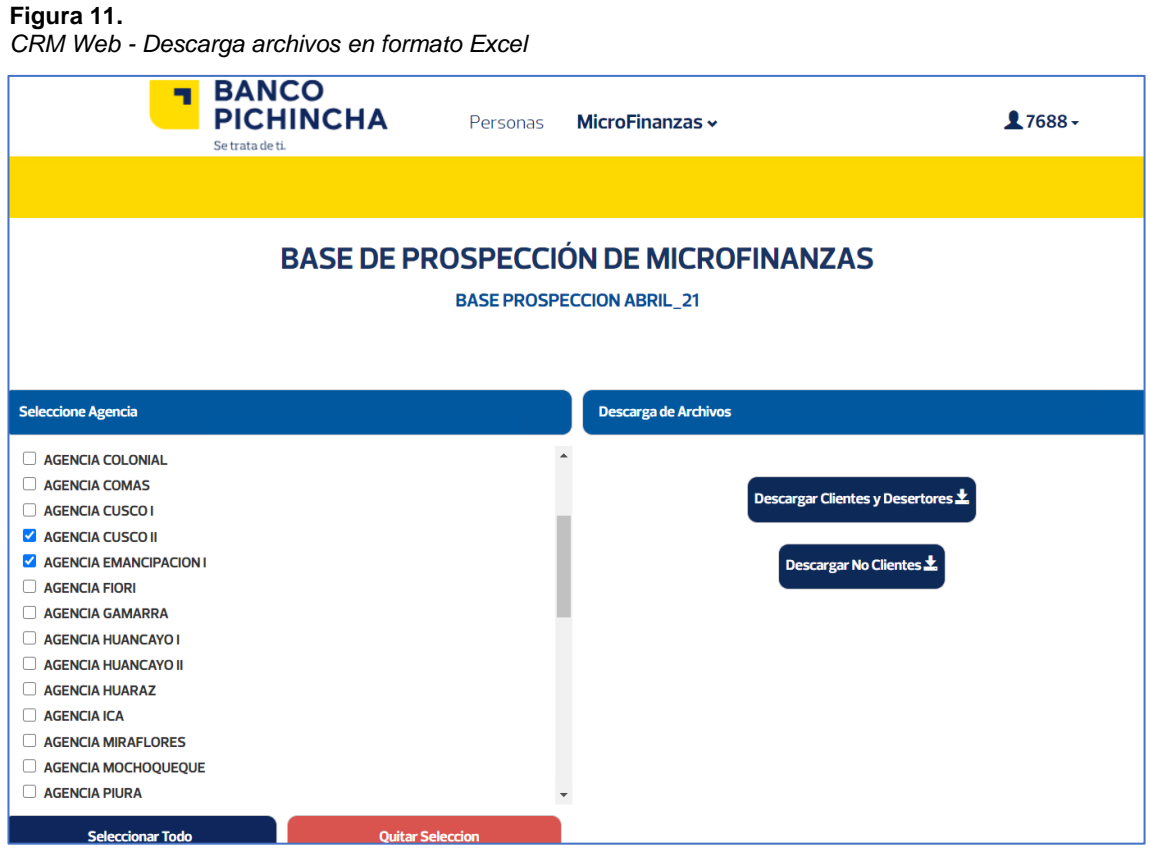

**Fuente** *Web interna del Banco Pichincha*

- b) Para la gestión de prospectos se solicitaron las siguientes funcionalidades:
	- Permitir registro de resultado de gestión (Feedback).

**Figura 12.** 

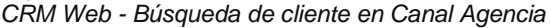

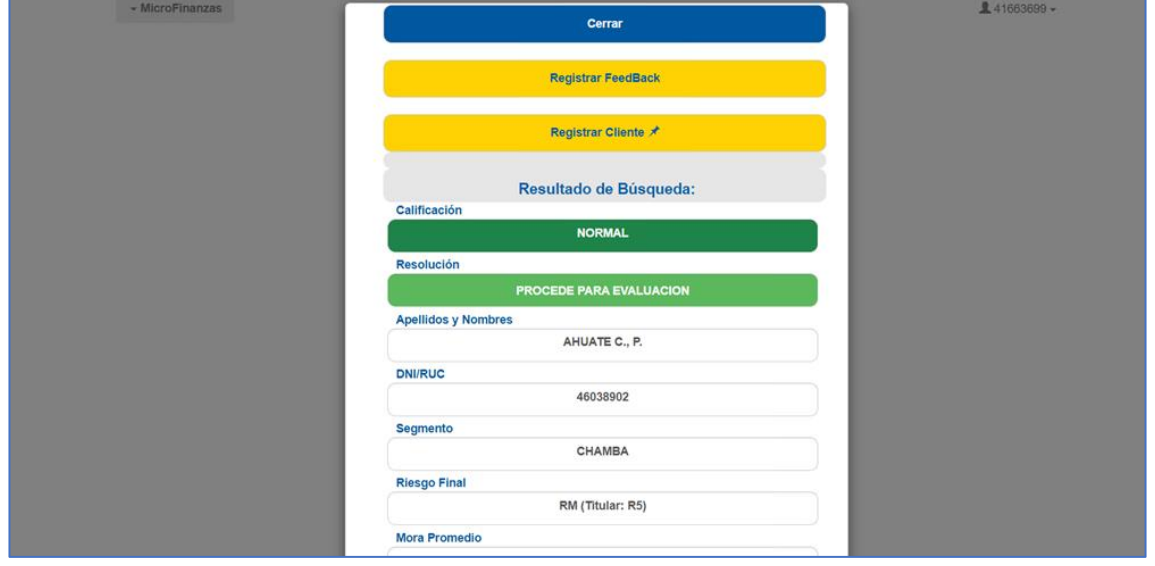

**Fuente** *Web interna del Banco Pichincha*

• Permitir registro de calidad de teléfono y dirección (teléfono no existe, equivocado, relacionado con titular, contacto con titular).

**Figura 13.** 

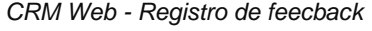

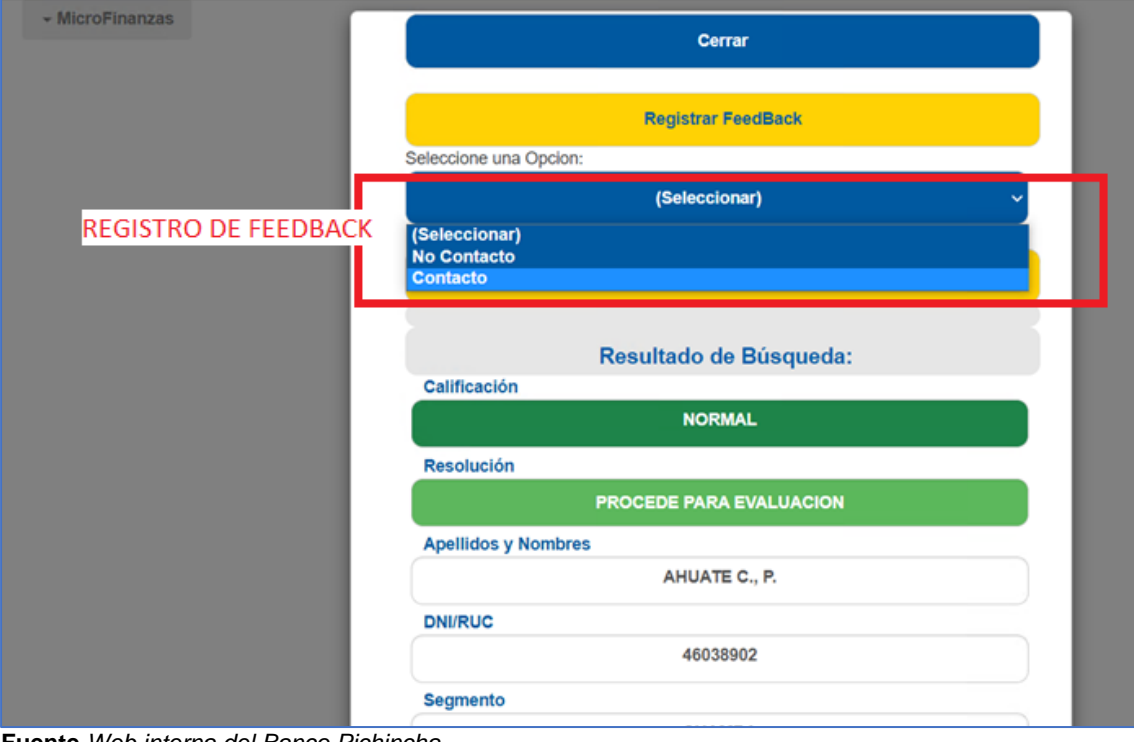

**Fuente** *Web interna del Banco Pichincha*

#### **Figura 14.**  *CRM Web - Registro de tipo de Feedback*

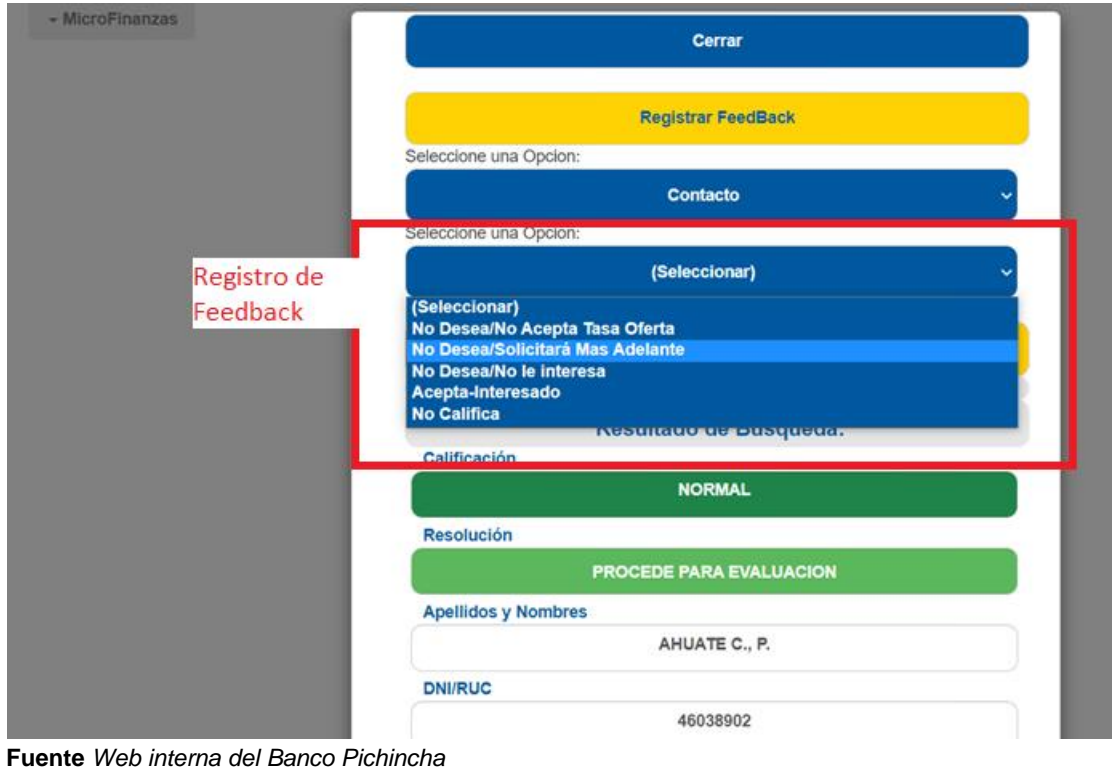

## <span id="page-44-0"></span>**3. CHECK (Controlar o Verificar)**

- a) Se realizó una simulación del proceso de prospección en el mes vigente para medir los tiempos utilizados en cada fase del flujo general. La reducción de tiempos es favorable ahorrando 25 horas de procesamiento.
- b) Se comparó la Tabla Comercial resultante en la simulación vs la tabla generada con el proceso anterior y se puede identificar una reducción en la cantidad de columnas (363 a 40) y un ahorro en espacio ocupado (6.8GB a 152MB).
- c) También se realizó la carga de las tablas de distribución por canal a la web CRM y el tiempo fue de menos de 3 minutos para cargar todas las tablas.
- d) Se realizaron las validaciones sobre las funcionalidades solicitadas en la web CRM, las cuales resultaron exitosas.

## **Tabla 7.**

*Comparación de tiempos de procesamiento entre situación anterior y situación con cambios*

**SITUACIÓN ANTERIOR SITUACIÓN CON CAMBIOS**

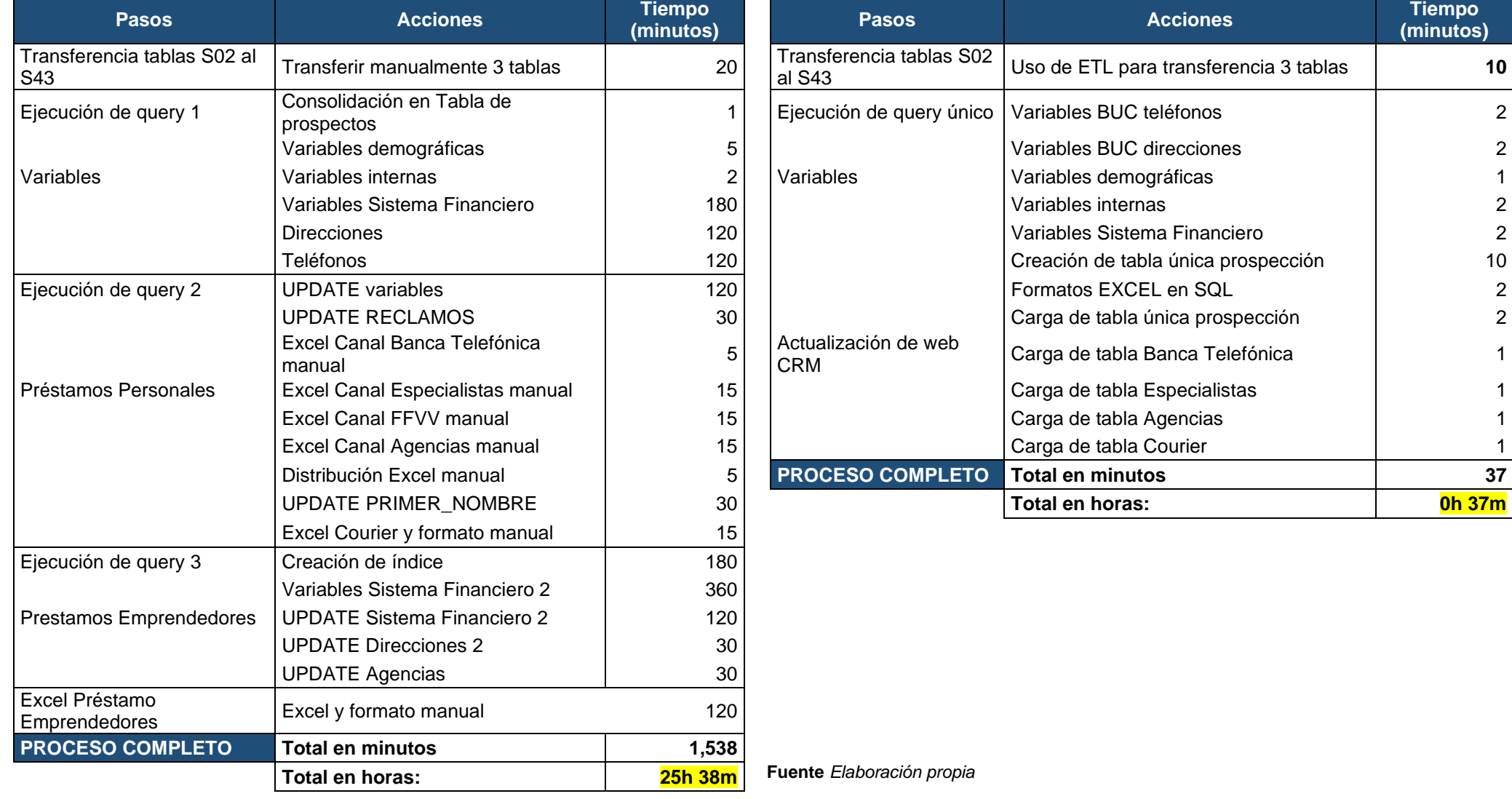

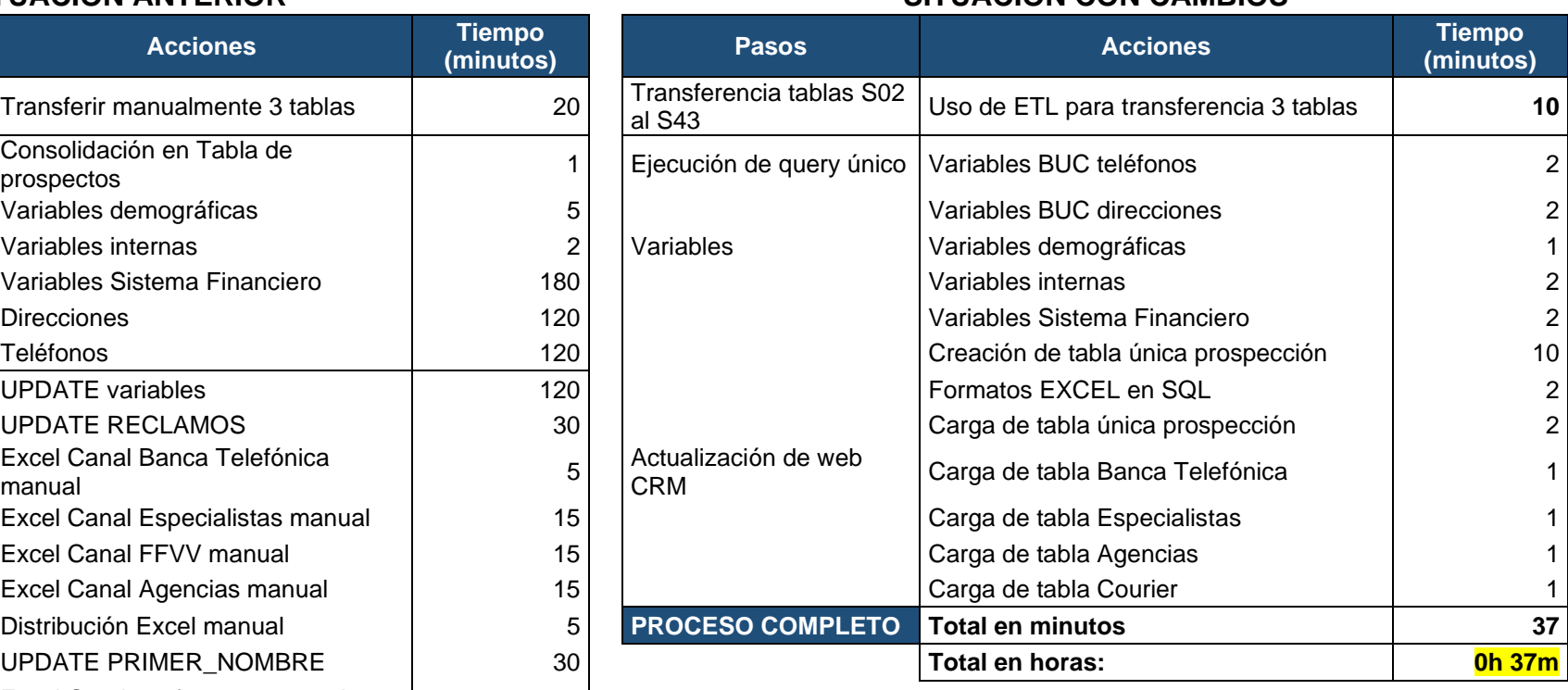

**Fuente** *Elaboración propia*

e) Se comparó las tablas de salida en ambos procesos. El nuevo proceso incluye sólo columnas con información útil para el negocio (reducción de columnas). Se observa reducción de espacio utilizado en la base de datos.

#### **Tabla 8.**

*Comparación de Tabla Comercial de prospección*

#### **SITUACIÓN ANTERIOR**

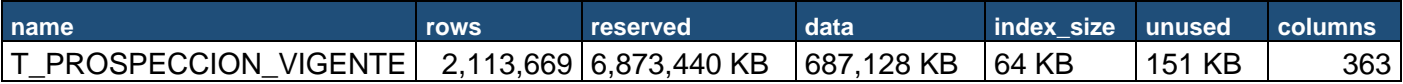

### **SITUACION CON CAMBIOS**

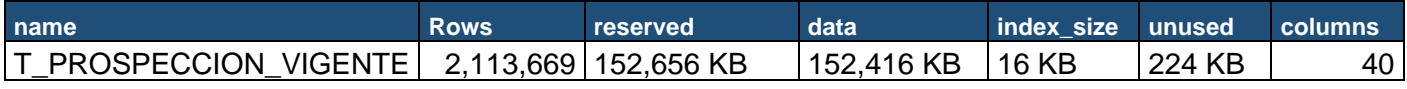

**Fuente** *Elaboración propia*

- f) Se redujo el tiempo empleado para dar formato al archivo Excel para Courier. Solo se hace un actualizar al Excel conectado a la base de datos (de 15 minutos a 5 minutos)
- g) Pudimos tener una base de datos de feedback con el Resultado de las gestiones realizadas a los prospectos, aunque hasta esta etapa funciona sólo como una tabla repositorio.

## <span id="page-47-0"></span>**4. ACT (Actuar)**

- a) Con los resultados de la comparación de los tiempos de procesamiento utilizados en la situación anterior contra la situación con cambios se formalizó el nuevo proceso como oficial para los procesos mensuales en adelante.
- b) Con el resultado exitoso de las funcionalidades solicitadas en la plataforma CRM Web, se presenta a CRM Web como la herramienta oficial de gestión comercial.
- c) Se realizó varias sesiones de capacitación de la herramienta CRM a los supervisores de cada canal para que ellos puedan transmitir la información sobre el uso de esta herramienta a cada uno de sus equipos.
- d) Se volvió a hacer nuevas propuestas (regresamos a la etapa PLAN) para realizar nuevas mejoras al proceso de prospección; esta vez, utilizando la base de datos de los resultados de las gestiones (Feedback) que obtuvimos luego de los cambios al a la plataforma CRM Web. Parte de las propuestas fueron:
- Incluir a los resultados NO BRINDA CONSENTIMIENTO como Black List durante la primera parte del proceso.
- Identificar los resultados de ACEPTA LLAMADA que no se concluyeron en ventas para ser asignados al mismo canal en el mes siguiente.
- Identificar los resultados de TELEFONO o DIRECCIONES NO EXISTE para depurar los contactos de nuestras fuentes oficiales de contactabilidad.
- Identificar los resultados de TELEFONO EQUIVOCADO para depurar los contactos de nuestras fuentes oficiales de contactabilidad, ya que volver a llamar a una misma persona que ya sabemos que no es el titular de la oferta podría incurrir en una falta con la normal de la Ley de Protección de Datos.

#### <span id="page-48-0"></span>**VIII. CONCLUSIONES**

- a) Como conclusión general, los procesos críticos deben de ser permanentemente evaluados para identificar oportunidades de mejora en los procesos de negocio.
- b) De acuerdo a la tabla 7, el nuevo proceso de prospección tiene un ahorro del 98% en tiempos de ejecución del script original, lo que demuestra que la correcta aplicación de técnicas de optimización en los querys SQL tienen resultados muy favorables.
- c) Según la tabla 8, la Tabla Comercial tiene una reducción del 88% de las columnas originales y un ahorro del 98% de espacio utilizado.
- d) Se concluye, que la integración de una plataforma web de gestión comercial en el proceso prospección facilita la distribución y gestión de los prospectos.
- e) También se puede concluir que el proceso de prospección puede seguir mejorando, ya que la misma metodología del Ciclo de Deming es un ciclo infinito. La base de datos de Resultados de Gestión tiene información que se puede seguir explotando y ayudar a perfilar mejor la prospección del mes siguiente.

### <span id="page-49-0"></span>**IX. RECOMENDACIONES**

- a) Se recomienda evaluar los procesos (críticos o no) que estén vinculados al proceso de prospección de clientes, para que de esta manera se pueda seguir mejorando los tiempos de entrega.
- b) Otra recomendación, es poder generar indicadores de gestión para medir la utilización de la herramienta CRM Web por parte de los usuarios y además como está respondiendo el cliente con respecto a las ofertas que ofrecemos.
- c) Se recomienda que se utilice la base de datos de resultados de gestión para tomar acciones estratégicas al momento de distribuir la cartera a los Canales de Venta.
- d) Se recomienda utilizar la metodología de Ciclo de Deming para la mejora de procesos porque es simple y muy fácil de aplicar.

## <span id="page-50-0"></span>**X. LISTA DE REFERENCIAS BIBLIOGRÁFICAS**

*AWS*. (s.f.). Obtenido de https://aws.amazon.com/es/relational-database/

- Blog Procesos de Manufactura. (s.f.). *Procesos de Manufactura*. Obtenido de Procesos de Manufactura: https://sites.google.com/site/procesosdemanufacturaetitc/manufactura/diagram as-de-flujo-caracteristicas-y-tipos
- *IBM.com*. (s.f.). Obtenido de IBM.com: https://www.ibm.com/pe-es/analytics/datawarehouse
- *informaticaparatunegocio.com*. (s.f.). Obtenido de https://www.informaticaparatunegocio.com/blog/normalizar-datos-algunasveces-se-desnormalizan/
- Jimeno Bernal, J. (23 de Agosto de 2013). *pdcahome.com*. Obtenido de pdcahome.com: https://www.pdcahome.com/5202/ciclo-pdca/
- Oppel, A., & Sheldon, R. (2010). *FUNDAMENTOS DE SQL.* México: McGRAW-HILL INTERAMERICANA EDITORES, S.A. DE C.V.
- *Oracle.com*. (s.f.). Obtenido de Oracle.com: https://www.oracle.com/ocom/groups/public/@otn/documents/webcontent/3175 29\_esa.pdf
- *SAS.com*. (s.f.). Obtenido de SAS.com: https://www.sas.com/es\_pe/insights/datamanagement/what-is-etl.html#dmtechnical